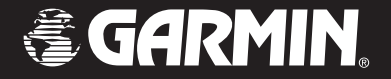

# Edge*™* 205/305

# *manuel utilisateur*

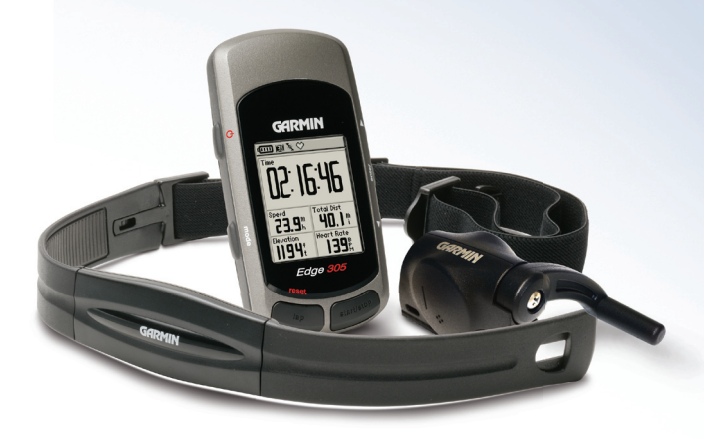

© Copyright 2005 Garmin Ltd. ou ses filiales.

Garmin International, Inc. 1200 East 151st Street Olathe, Kansas 66062, U.S.A. Tél. 913/397.8200 ou 800/800.1020 Fax 913/397.8282

Garmin (Europe) Ltd. Unit 5, The Quadrangle Abbey Park Industrial Estate Romsey, SO51 9DL,R.U. Tél. 44/0870.8501241 Fax 44/0870.8501251

Garmin Corporation No. 68, Jangshu 2nd Road Shijr, Taipei County, Taiwan Tél. 886/2.2642.9199 Fax 886/2.2642.9099

Tous droits réservés. Sauf dispositions contraires indiquées ici, aucune partie de ce manuel ne peut être copiée, transmise, distribuée, téléchargée ou enregistrée par quelque moyen de stockage que ce soit, quel que soit le motif de cette action, sans autorisation préalable écrite de Garmin. Garmin autorise le téléchargement d'une copie unique de ce manuel et de chacune des mises à jour sur un disque dur ou tout autre moyen électronique d'enregistrement pour la consultation et l'impression d'une copie unique de ce manuel et de ses mises à jour, sous réserve que cet avis de copyright soit intégralement retranscrit dans la copie électronique ou imprimée et sous réserve de l'interdiction stricte de toute diffusion commerciale non autorisée de ce manuel et de ses mises à jour.

Les informations contenues dans ce document sont sujettes à modification sans préavis ni obligation d'information. Garmin se réserve le droit de modifier ou d'améliorer ses produits et d'opérer des modifications de contenu sans aucune obligation d'en informer quelque personne ou organisme que ce soit. Consultez le site Internet Garmin (www.garminfrance.com) pour les mises à jour disponibles et pour toute information complémentaire relatives à l 'utilisation et au fonctionnement de ce produit et d'autres produits Garmin.

Garmin®, Auto Lap®, et Auto Pause® sont des marques commerciales déposées et Edge™, GSC10™, Virtual Partner™, et Garmin Training Center™ sont des marques commerciales de Garmin Ltd. ou de ses filiales et ne peuvent être utilisées sans l'autorisation expresse de Garmin.

Ce produit est doté de la technologie, propriété de SiRF Technology, Inc. La technologie SiRF est protégée par les brevets américains et étrangers déposés ou en cours de dépôt. SiRF, SiRFstar et le logo SiRF logo sont des marques commerciales déposées de SiRF Technology, Inc. SiRFstarIII et SiRF Powered sont des marques commerciales de SiRF Technology, Inc.

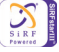

V.F. : Mai 2006 Réf. 190-00580-00 Rév. A Imprimé en France

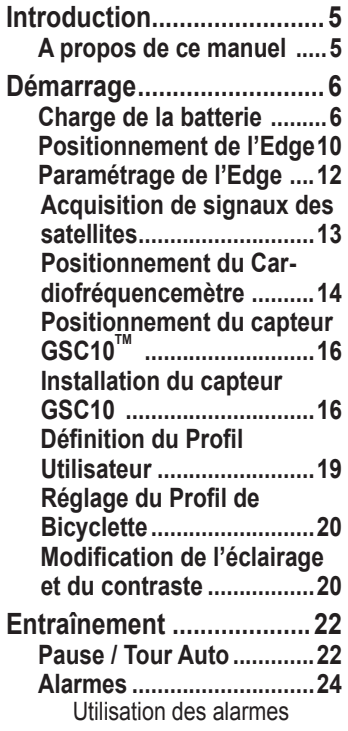

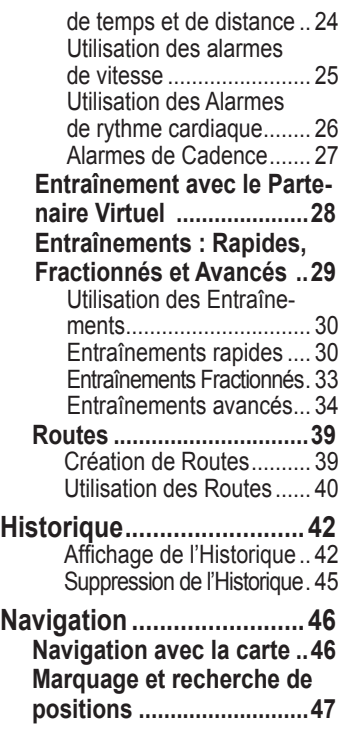

*Manuel Utilisateur Edge 3*

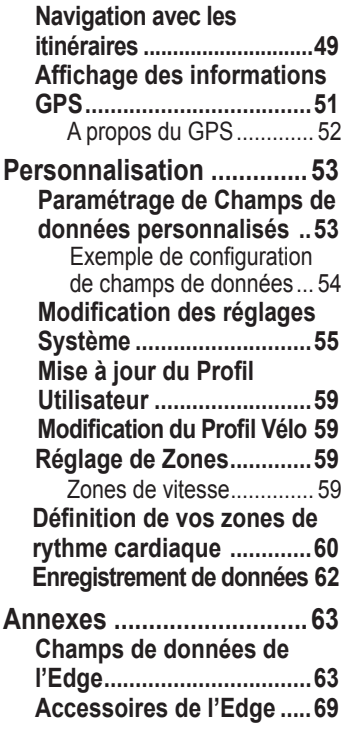

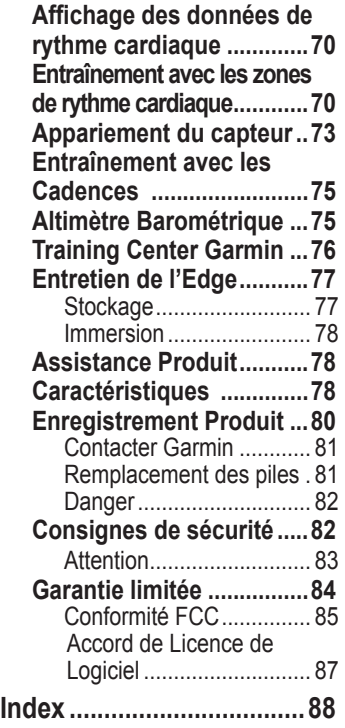

*4 Manuel Utilisateur Edge* 

## **INTRODUCTION**

Merci d'avoir choisi l'Edge™ Garmin® ! Suivez vos activités cyclistes à la trace à l'aide de cet ordinateur GPS très abouti.

## **A propos de ce manuel**

Pour exploiter au mieux l'Edge, consultez ce manuel et le *Guide de Référence rapide* de l'*Edge*.

**Démarrage –** Chargez votre Edge, positionnez le cardiofréquencemètre et le capteur de vitesse et de cadence GSC10 et paramétrez l'Edge pour votre première sortie.

**Entraînement –** Personnalisez les alarmes et créez des entraînements et des routes sur votre Edge.

**Historique –** Affichez et gérez les données d'historique de votre Edge.

**Navigation –** Découvrez les fonctions de navigation de l'Edge, y compris la sauvegarde et la recherche de lieux, la création d'itinéraires et l'affichage de la page Satellite.

**Personnalisation –** Personnalisez l'Edge selon vos préférences et vos besoins.

**Annexes –** Lisez les caractéristiques techniques, consignes d'entretien, informations sur le logiciel Training Center™ Garmin et les accessoires en option. Lisez les consignes de sécurité dans cette section pour utiliser l'Edge de façon sûre et responsable.

**Index –** Comprend un index détaillé par sujet.

## **DÉMARRAGE**

Suivez les instructions contenues dans cette section pour paramétrer et commencer à utiliser l'Edge.

## **Charge de la batterie**

*REMARQUE : l'Edge doit être éteint pendant la charge.* 

L'Edge est alimenté par une batterie interne au lithium-ion rechargeable à l'aide du chargeur CA livré. Vous pouvez également charger l'Edge à l'aide du câble USB et de votre PC. La charge de l'Edge doit durer au moins trois heures avant de pouvoir utiliser l'appareil.

*ATTENTION : Assurez-vous que le capuchon de protection du mini-port USB ainsi que les surfaces environnantes sont bien sèches avant la charge ou avant la connexion à un PC pour prévenir toute corrosion.* 

#### **Charge de l'Edge :**

1. Retournez l'Edge et retirez le capuchon de protection du mini-port USB à l'arrière de l'appareil.

mini-port USB sous capuchon de protection

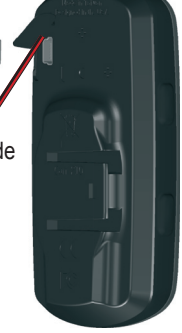

2. Repérez le chargeur C/A livré dans le colis. Branchez la mini-extrémité USB du chargeur dans le mini-port USB de l'Edge.

*REMARQUE : L'appareil ne charge pas hors de la plage de température de 0° C à 50°C (32°F à 122°F).* 

3. Branchez le chargeur CA à une prise d'alimentation domestique classique. Une fois la charge effectuée, l'autonomie est d'environ 12 heures avant la prochaine recharge.

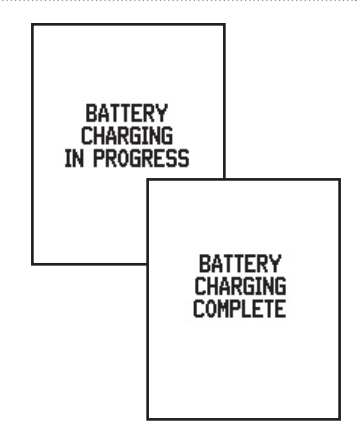

## **Touches**

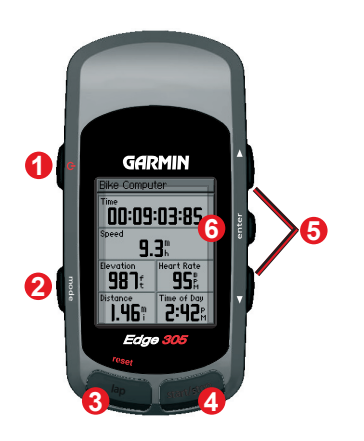

#### $\bullet$  $power$ <sup> $\bigcap$ </sup>

- Exercez une pression prolongée pour allumer ou éteindre l'appareil.
- Appuyez pour étein-<br>dre ou allumer le rétroéclairage.

#### Q mode

- Appuyez pour changer ahom ah
- Appuyez pour revenir sur la page précédente.
- Exercez une pression prolongée pour changer<br>de profil de bicyclette.

#### ❸ reset/lap

A

- Exercez une pression prolongée pour réinitialiser le chronomètre
- Appuyez pour créer un nouveau four.

start/stop Appuyez pour lancer ou arrêter le chronomètre.

## **5** *flèches*

- Appuyez pour sélectionner des options.
- Appuyez pour parcourir des menus et des champs de données.
- Appuyez pour régler le contraste sur la page Satellite.
- **6** *enter*

 Appuyez pour sélectionner des options et accuser réception de messages.

*REMARQUE : Appuyez simultanément sur* **mode** *et* **reset/lap** *pour réinitialiser l'appareil.* 

# **Icônes**

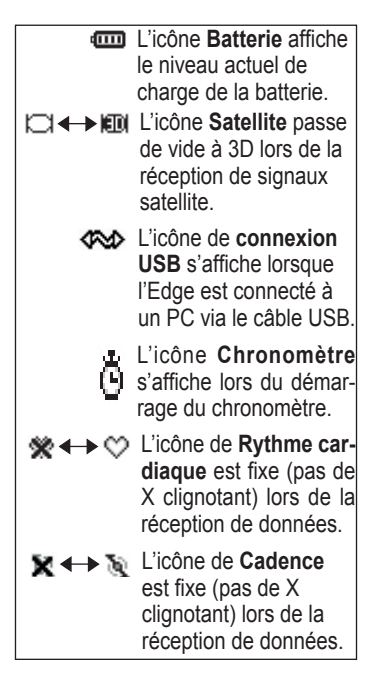

## **Mise en Place de l'Edge**

Pour des résultats optimaux, positionnez l'Edge avec la face avant orientée vers le ciel. Cette position accélère l'acquisition des signaux des satellites par l'antenne GPS.

Vous pouvez installer le support bicyclette sur la potence ou le guidon. L'installation sur la potence (illustrée ici) est plus stable. Au besoin, posez la cale en option sous le support pour un meilleur angle de vision.

#### **Installation de l'Edge sur une potence de bicyclette :**

1. Placez la cale sur la potence de bicyclette puis positionnez le support sur la cale. Assurezvous que le levier de déverrouillage est sur la gauche.

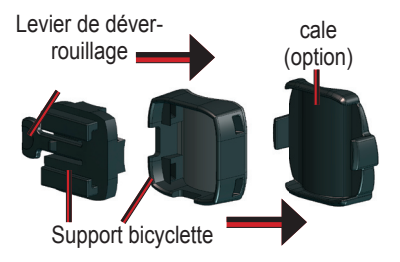

**Sur les tubes horizontaux :** Séparez et démontez la partie supérieure du support, pivotez-la de 90 degrés, et remettez-la en place. Passez en étape 2 pour poursuivre l'installation.

**Sur les tubes d'un diamètre < Ø 25,4 mm (1'') :** Placez le patin caoutchouc supplémentaire sous le support de sorte à agrandir le diamètre de la barre. Le patin en caoutchouc empêche le support de glisser. Passez en étape 2 pour poursuivre l'installation.

- 2. Fixez fermement le support à la bicyclette à l'aide de deux attaches de câbles. Veillez à passer les attaches de câbles dans les deux parties du support pour bicyclette.
- 3. Alignez l'Edge sur le support de sorte que l'appareil soit vertical.

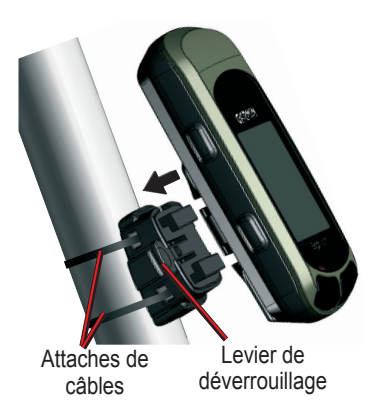

4. Glissez l'appareil dans le support jusqu'à ce qu'il se verrouille en place.

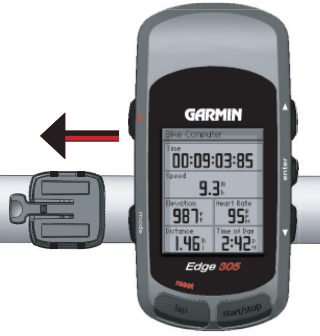

Vue de dessus de l'Edge fixé sur un tube horizontal.

#### **Extraction de l'appareil du support :**

Appuyez sur le levier de déverrouillage et faites glisser l'appareil vers la droite.

## **Paramétrage de l'Edge**

A la première mise en marche de l'Edge, les écrans de paramétrage suivants s'affichent. Suivez les instructions à l'écran :

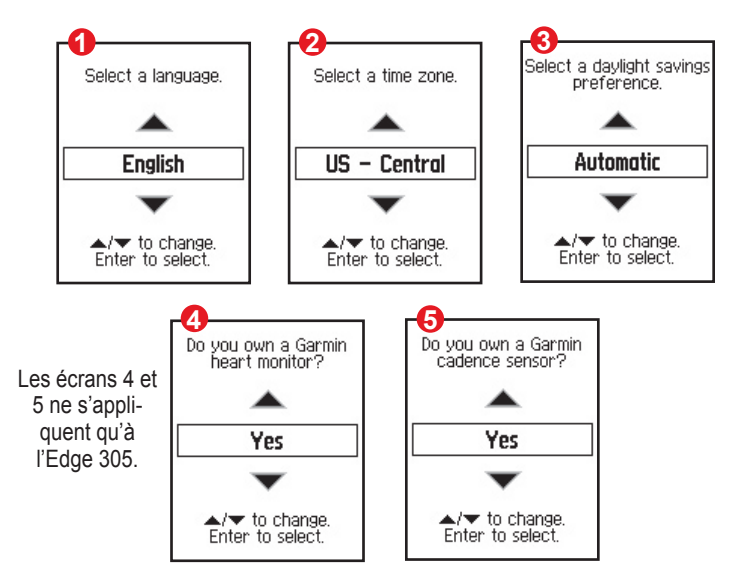

## **Acquisition de signaux des satellites**

Avant de pouvoir utiliser l'Edge, il est nécessaire d'acquérir les signaux des satellites GPS. Cette procédure peut durer de 30 à 60 secondes.

**Acquisition des signaux des satellites :**

 Allez à l'extérieur dans une zone dégagée loin de grands bâtiments et d'arbres. Exercez une pression prolongée sur la touche **Power**  $\bigcirc$ .

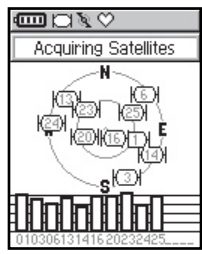

 Sur la page Satellite, les satellites disponibles clignotent tandis que l'Edge recherche les signaux des satellites. Les satellites acquis et chaque barre associée se remplissent en noir.

 La précision GPS est indiquée en haut de page.

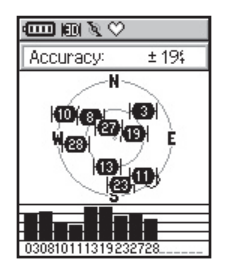

*REMARQUE : vous pouvez désactiver le récepteur GPS pour une utilisation en intérieur. Cf. Page 55.*

## **Positionnement du Cardiofréquencemètre**

*REMARQUE : le cardiofréquencemètre est un accessoire uniquement réservé à l'Edge 305.* 

Portez le cardiofréquencemètre (HR) à même la peau, juste sous la poitrine, suffisamment serré pour ne pas bouger en cours d'entraînement. Pour afficher les données de rythme cardiaque sur l'Edge en cours d'entraînement, il est nécessaire de l'ajouter aux champs de données sur l'une des pages de données. Cf. Page 53 pour plus d'informations sur la personnalisation des champs de données de l'Edge.

#### **Utilisation du cardiofréquencemètre :**

- 1. Insérez et verrouillez une patte de la sangle élastique dans la rainure du cardiofréquencemètre.
- 2. Humidifiez les deux capteurs sur la face arrière du cardiofréquencemètre pour créer une connexion fiable entre votre pouls et l'émetteur.

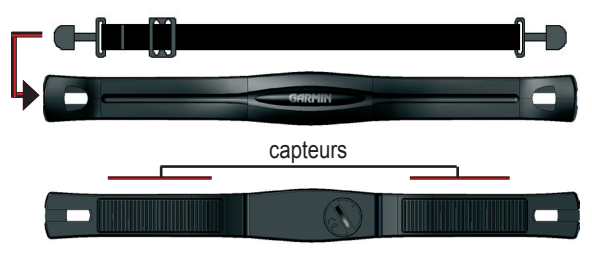

*14 Manuel Utilisateur Edge* 

3. Passez la sangle autour de votre poitrine et fixez-la à l'autre côté du cardiofréquencemètre.

*REMARQUE : En cas d'affichage erroné de votre rythme cardiaque, positionnez l'émetteur dans le dos (et non sur la poitrine) ou appliquez une pâte pour électrodes.*

- 4. Ajustez la sangle en tant que de besoin de sorte qu'elle soit bien appliquée contre votre corps.
- 5. Allumez l'Edge.
- 6. Amenez-le à portée (3 mètres) du cardiofréquencemètre. Le cardiofréquencemètre transmet automatiquement votre rythme cardiaque à l'Edge et l'icône de rythme cardiaque  $\heartsuit$  passe de clignotant à fixe.

*CONSEIL : Assurez-vous d'être à bonne distance d'autres cardiofréquencemètres lorsque l'Edge tente, pour la première fois, de s'accorder avec votre propre cardiofréquencemètre. Une fois l'Edge accordé, vous pouvez vous approcher d'autres cardiofréquencemètres, sans risque d'interférences. Pour de plus amples informations sur l'accord, les interférences et le dépannage, reportez-vous en pages 70-74.*

## **Positionnement du**  capteur GSC10<sup>™</sup>

*REMARQUE : le GSC10 est un accessoire uniquement réservé à l'Edge 305.*

#### **Installation du GSC10 :**

1. Positionnez le GSC10 sur la base arrière. Fixez le GSC10 à l'aide des deux attaches de câble, sans serrer exagérément.

## **Installation du capteur GSC10**

L'Edge 305 CAD est livré avec un capteur sans fil de vitesse et de cadence. Les deux aimants doivent être alignés sur leur repère respectif afin que l'Edge puisse recevoir les données.

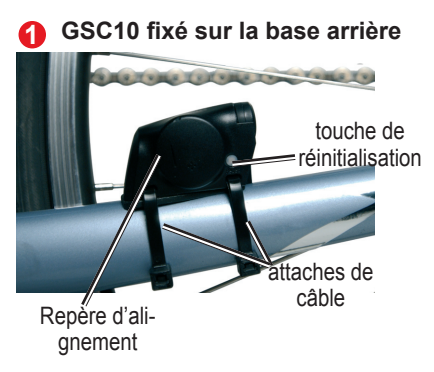

- 2. Fixez l'aimant de pédale sur la manivelle à l'aide de l'adhésif de fixation et d'une attache de câble. L'aimant de pédale doit être à 5 mm au maximum du GSC10 et le repère sur l'aimant de pédale doit être aligné sur le repère du GSC10.
- 3. Fixez l'aimant de rayon en séparant l'aimant de la pièce en plastique. Puis insérez le rayon dans la gorge de la pièce en plastique et serrez modérément. Il est possible d'orienter l'aimant à l'opposé du GSC10 si vous ne disposez pas d'un espace suffisant entre le bras du capteur et le rayon. Vérifiez l'alignement de l'aimant sur le repère du bras du capteur.

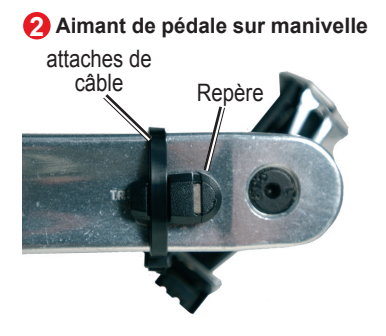

4. Dévissez et déplacez le bras de capteur de sorte à le positionner à 5 mm au maximum de l'aimant de rayon. Vous pouvez également incliner le GSC10 en le rapprochant de l'un des aimants de sorte à améliorer le réglage d'alignement.

5. Appuyez sur la touche **Reset** du GSC10. La LED passe au rouge, puis au vert. Manoeuvrez la manivelle pour tester l'alignement du capteur. La diode rouge clignote à chaque passage de la manivelle devant le capteur et la diode verte clignote à chaque passage de l'aimant de roue devant le bras de capteur.

*REMARQUE : ce test s'applique aux 60 premiers passages. Appuyez à nouveau sur Reset si d'autres passages sont nécessaires.* 

6. Lorsque tout est correctement aligné et fonctionne de façon satisfaisante, serrez les attaches de câble, le bras de capteur et l'aimant de rayon.

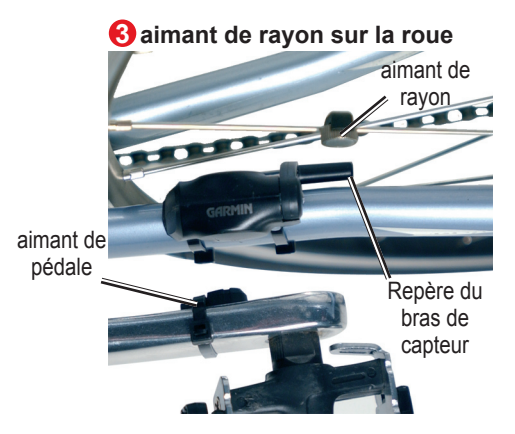

## **Définition du Profil Utilisateur**

L'Edge utilise les informations saisies par vous-même pour calculer la consommation de calories. Réglez votre profil Utilisateur avant de commencer à utiliser l'Edge, afin que l'enregistrement des données d'entraînement soit précis.

#### **Réglage du profil utilisateur :**

- 1. Appuyez sur **mode** pour ouvrir le **Menu Principal**.
- 2. Sélectionnez **Réglages Profil Utilisateur**.
- 3. Indiquez votre **Sexe, Date de naissance** et **Poids**.

*CONSEIL : après avoir sélectionné des options ou saisi des valeurs sur l'Edge, appuyez sur la touche* **mode** *pour quitter le champ ou la page.*

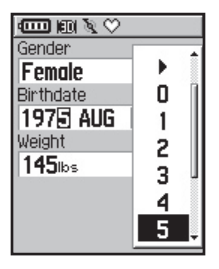

Si vous définissez votre profil Utilisateur pour la première fois (Edge 305 avec cardiofréquencemètre), un message Rythme cardiaque Maximum s'affiche. Sélectionnez **Oui** pour régler votre rythme cardiaque maximum basé sur votre profil utilisateur.

## **Réglage du Profil de Bicyclette**

Vous pouvez paramétrer jusqu'à trois profils de bicyclette.

#### **Réglage du profil de bicyclette :**

- 1. Appuyez sur **mode** pour ouvrir le **Menu Principal**.
- 2. Sélectionnez **Réglages** > **Profil Vélo**.

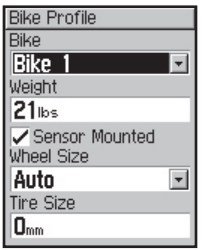

- 3. Sélectionnez le profil de bicyclette à utiliser.
- 4. Indiquez le **Poids du Vélo**.
- 5. Si vous disposez de l'Edge 305 avec capteur de cadence et de vitesse GSC10, sélectionnez la case à cocher **Capteur installé**.
- 6. Dans le champ **Dimensions des roues**, sélectionnez **Auto** pour que le GSC10 détecte automatiquement la taille des pneus à l'aide de données GPS ou sélectionnez **Personnel**  pour indiquer la taille des pneus.

## **Modification de l'éclairage et du contraste**

**Pour modifier l'écran de l'Edge :**

- 1. Appuyez sur **mode** pour ouvrir le **Menu Principal**.
- 2. Sélectionnez **Réglages** > **Affichage**.
- 3. Sélectionnez la durée du rétroéclairage. Utilisez une faible temporisation pour prolonger la durée de vie de la batterie.
- 4. Sélectionnez le niveau de contraste de l'écran.

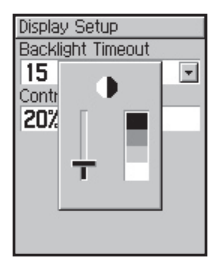

*REMARQUE : vous pouvez également régler le contraste de l'écran sur la page Satellite à l'aide des flèches .*

## **ENTRAÎNEMENT**

L'Edge procure plusieurs fonctions d'entraînement et des réglages en option. Utilisez l'Edge pour définir vos objectifs et des alarmes, vous entraîner avec le Partenaire Virtuel™, programmer des entraînements et planifier des routes basées sur des sorties déjà existantes.

## **Pause / Tour Auto**

Vous pouvez programmer l'Edge de sorte qu'il suspende automatiquement le chronomètre lors de votre entraînement, si vous vous arrêtez ou si votre vitesse baisse sous une valeur prédéfinie. Ce réglage est utile si votre parcours comprend des feux de signalisation ou d'autres lieux nécessitant que vous vous arrêtiez.

A l'activation de la Pause Automatique, l'Edge mémorise tout temps de pause comme Temps de Repos et toute distance de pause comme Distance de Repos. Pour ajouter ces champs de données à une page personnelle, reportez-vous en page 53.

La fonction Déclenchement de Tour Automatique permet de marquer automatiquement un tour à une position donnée ou après avoir parcouru une certaine distance. Ce réglage est utile pour comparer vos performances sur diverses parties d'un entraînement (chaque mille ou kilomètre ou une montée difficile par exemple).

#### **Réglage de Tour/Pause Auto :**

- 1. Appuyez sur **mode** pour ouvrir le **Menu Principal**.
- 2 Sélectionnez **Training** > **Pause/Tour Auto**.
- 3. Dans le champ **Pause Chrono. Auto**, sélectionnez **Si arrêté** ou **Vitesse Perso.** pour saisir une valeur.

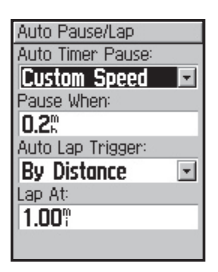

- 4. Dans le champ **Déclench. Tour Auto**, sélectionnez **Par Distance** pour saisir une valeur ou **Par Position** pour choisir une option :
	- **App. s/Lap seul.**  déclenchement du compteur de tours à chaque pression sur la touche **lap** et à chaque fois que vous repassez à cette position.
	- **Start et Lap**  déclenche le compteur de tours à la position GPS lorsque vous

appuyez sur le bouton **start** et à toute position lors de l'entraînement lorsque vous appuyez sur le bouton **lap**.

**• Mark et Lap** – déclenche le compteur de tour à une positon GPS donnée marquée avant l'entraînement et à toute position au cours de celui-ci lorsque vous appuyez sur le bouton **lap**.

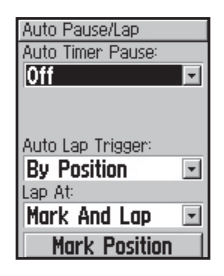

5. Appuyez plusieurs fois sur **mode** pour quitter.

## **Alarmes**

Utilisez les alarmes de l'Edge pour vous entraîner sur une certaine durée, distance ou par rapport à des objectifs de vitesse, de rythme cardiaque et de cadence.

#### **Utilisation des alarmes de temps et de distance**

Les alarmes de temps et de distance sont utiles pour les longs entraînements lorsque vous souhaitez vous entraîner sur une certaine durée ou distance. Une fois l'objectif atteint, l'Edge émet un bip et affiche un message.

#### **Réglage des alarmes de temps et de distance :**

- 1. Appuyez sur **mode** pour ouvrir le **Menu Principal**. Sélectionnez **Training**.
- 2. Sélectionnez **Alertes** > **Alarme Temps/Distance**.

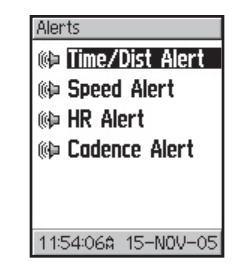

- 3. Dans le champ **Alarme Temps**, sélectionnez **Unique** ou **Répéter**.
- 4. Saisissez une durée dans le champ **Alerte à**.

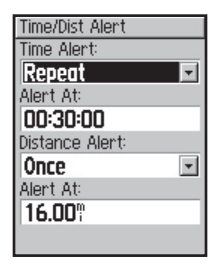

- 5. Dans le champ **Alarme de distance**, sélectionnez **Unique** ou **Répéter**.
- 6. Saisissez une distance dans le champ **Alerte à**.
- 7. Appuyez plusieurs fois sur **mode** pour quitter.

#### **Utilisation des alarmes de vitesse**

Les alarmes de vitesse vous préviennent si votre vitesse baisse ou dépasse une vitesse prédéfinie lors de votre entraînement.

L'alarme de vitesse exploite les zones de vitesse, qui sont des plages de vitesse mémorisées dans l'Edge. Pour plus d'informations ou pour régler vos zones de vitesse, reportez-vous en page 59.

#### **Réglage d'une alarme de vitesse :**

- 1. Appuyez sur **mode** pour ouvrir le **Menu Principal**. Sélectionnez **Training**.
- 2. Sélectionnez **Alertes** > **Alerte Vitesse**.
- 3. Dans le champ **Alerte Vitesse Rapide**, sélectionnez une Zone de Vitesse dans le menu ou sélectionnez **Custom** pour saisir votre propre alarme de vitesse.

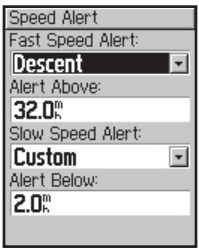

- 4. Renouvelez la procédure pour régler l'**Alerte Vitesse lente**.
- 5. Appuyez plusieurs fois sur **mode** pour quitter.

#### **Alarmes de rythme cardiaque**

*REMARQUE : La fonction Alarme de rythme cardiaque est disponible uniquement sur l'Edge 305.* 

Similaire aux alarmes de vitesse, l'alarme de rythme cardiaque vous avertit lorsque que votre rythme cardiaque passe en dessous ou au dessus d'un nombre de battements de cœur prédéfini (bpm).

Les alarmes de rythme cardiaque peuvent également vous avertir lorsque votre rythme cardiaque sort, dans un sens ou l'autre, d'une plage donnée de battements par minute. Les 5 zones de rythme cardiaque les plus courantes vous aident à déterminer l'intensité de votre entraînement. Reportez-vous en page 60 pour plus d'informations sur le réglage de ces zones, et en page 70 pour plus d'informations sur l'entraînement avec les zones de rythme cardiaque.

#### **Réglage d'une alarme de RC :**

- 1. Appuyez sur **mode** pour ouvrir le **Menu Principal**. et sélectionnez la rubrique **Training**.
- 2. Sélectionnez **Alertes** > **Alarme Ry.Card.**.
- 3. Dans le champ **Alerte Ryth. Card. Min,** sélectionnez une zone dans le menu ou sélectionnez **Personnel** pour saisir votre propre valeur d'alarme.

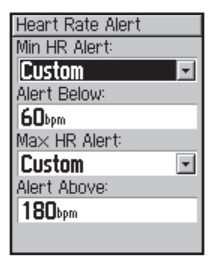

4. Renouvelez la procédure pour **Alerte Ryth. Card. Max.** La valeur maximale possible est de 235 bpm.

5. Appuyez plusieurs fois sur mode pour quitter.

*REMARQUE : Lors de la saisie de valeurs personnelles de rythme cardiaque la différence entre la valeur maximale et la valeur minimale doit être d'au moins 5 bpm.* 

## **Alarmes de Cadence**

*REMARQUE : La fonction alarmes de cadence est disponible uniquement sur l'Edge 305.*

A l'instar des alarmes de vitesse, l'alarme de cadence vous avertit lorsque votre cadence passe au dessus ou en dessous d'un nombre prédéfini de tours de manivelles par minute. Reportez-vous en page 75 pour plus d'informations sur l'entraînement avec les cadences.

#### **Réglage d'une alarme de cadence :**

1. Appuyez sur **mode** pour ouvrir le **Menu Principal**. Sélectionnez **Training**.

- 2. Sélectionnez **Alertes** > **Alerte Cadence**.
- 3. Dans le champ**Alerte Cadence rapide**, sélectionnez **On**.
- 4. Saisissez une valeur dans le champ **Alerte au-dessus de**. La valeur maximale possible est de 255 tours/minute.

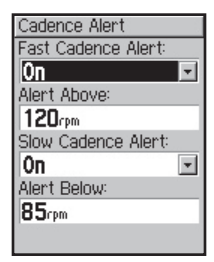

- 5. Renouvelez la procédure pour **Alerte Cadence lente**.
- 6. Appuyez plusieurs fois sur **mode** pour quitter.

*Manuel Utilisateur Edge 27*

## **Entraînement avec le Partenaire Virtuel**

Le Partenaire Virtuel ide est un outil exclusif conçu pour vous aider à atteindre vos objectifs d'entraînement. Le Partenaire Virtuel entre en compétition avec vous lors des entraînements rapides et des routes. Le Partenaire Virtuel "roule" à vos côtés (bicyclette du haut). Votre temps actuel ainsi que votre vitesse et votre distance par rapport à ceux du Partenaire Virtuel s'affichent sur la page d'entraînement. Si vous êtes en avance sur le Partenaire Virtuel, le champ en bas de page est affiché avec un arrière-plan blanc. Si vous êtes en retard, l'arrière-plan est noir (Cf. Illustration).

#### **Affichage des données du Partenaire Virtuel :**

- 1. Programmez un entraînement rapide ou une route.
- 2. Appuyez sur **mode** pour afficher la page Entraînement ou Route.
- 3. Appuyez sur **start**.
- 4. Appuyez sur **enter** pour parcourir les pages de données d'entraînement ou de route.

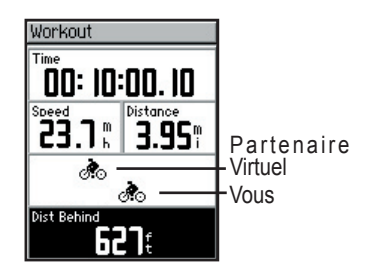

#### **Désactivation du Partenaire Virtuel :**

- 1. Appuyez sur **mode** pour ouvrir le **Menu Principal**.
- 2. Sélectionnez **Training** > **Partenaire Virtuel**.
- 3. Dans le champ **Partenaire Virtuel**, sélectionnez **Off**.

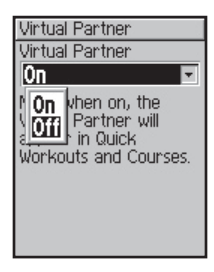

## **Entraînements : Rapides, Fractionnés et Avancés**

Depuis le **Menu Principal**, sélectionnez **Training** > **Entraînements** pour choisir le type d'entraînement.

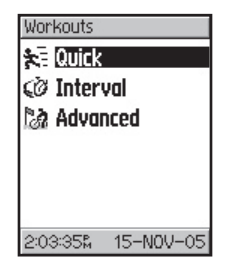

Les entraînements rapides et fractionnés sont remplacés à chaque création d'un nouvel entraînement du même type. Les entraînements avancés peuvent être sauvegardés, modifiés puis transférés entre Training Center<sup>™</sup> et votre Edge.

#### **Utilisation des Entraînements**

Au cours de votre entraînement, appuyez sur **mode** pour afficher la page Données d'entraînement. Une fois toutes les étapes de l'entraînement effectuées, le message "Entraînement terminé !" s'affiche.

#### **Arrêt d'un entraînement :**

- 1. Appuyez sur **mode** pour ouvrir le **Menu Principal**.
- 2. Sélectionnez **Training** > **Arrêter Entra.**.

#### **Arrêt d'une étape de l'entraînement :**

Appuyez sur la touche **lap/reset**.

## **Entraînements rapides**

Il est facile de paramétrer un entraînement avec votre Edge, basé sur les critères suivants :

- Distance et temps
- Temps et vitesse
- Distance et vitesse

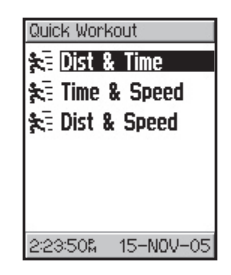

#### **Paramétrage d'un entraînement rapide basé sur la distance et le temps :**

- 1. Appuyez sur **mode** pour ouvrir le **Menu Principal**. Sélectionnez **Training**.
- 2. Sélectionnez **Entraînements** > **Entraînements Rapides** > **Dist. & Temps**.
- 3. Saisissez les valeurs de votre choix dans les champs **Distance** et **Temps**.
- 4. Contrôlez le champ Vitesse pour vous assurer que la vitesse calculée (basée sur les valeurs de distance et de temps) semble raisonnable. Sinon, modifiez les champs Distance et Temps.
- 5. Sélectionnez **Terminé**.

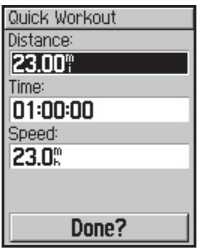

6. Appuyez sur **start** pour commencer votre entraînement.

#### **Paramétrage d'un entraînement rapide basé sur le temps et la vitesse :**

- 1. Appuyez sur **mode** pour ouvrir le **Menu Principal**. Sélectionnez **Training**.
- 2. Sélectionnez **Entraînements** > **Entraînements Rapides** > **Tps & Vitesse**.
- 3. Saisissez les valeurs de votre choix dans les champs **Temps** et **Vitesse**.
- 4. Vérifiez le contenu du champ Distance, pour vous assurer que la distance calculée (basée sur les valeurs de temps et de vitesse) semble raisonnable. Sinon, modifiez les champs Temps et Vitesse.
- 5. Sélectionnez **Terminé**.
- 6. Appuyez sur **start** pour commencer votre entraînement.

**Paramétrage d'un entraînement rapide basé sur la distance et la vitesse :**

- 1. Appuyez sur **mode** pour ouvrir le **Menu Principal**. Sélectionnez **Training**.
- 2. Sélectionnez **Entraînements** > **Entraînements Rapides** > **Dist. & Vitesse**.
- 3. Saisissez les valeurs de votre choix dans les champs **Distance** et **Vitesse**.
- 4. Vérifiez le contenu du champ Temps pour vous assurer que le temps calculé (basé sur les valeurs de distance et de vitesse) semble raisonnable. Sinon, modifiez les champs Distance et Vitesse.
- 5. Sélectionnez **Terminé**.
- 6. Appuyez sur **start** pour commencer votre entraînement.

#### **Entraînements Fractionnés**

Vous pouvez créer des entraînements fractionnés simples et motivants avec votre Edge, basés sur les critères suivants :

- Parcours sur une certaine distance et repos un certain temps.
- Parcours et repos sur une certaine distance.
- Parcours et repos sur une certaine durée.
- Parcours sur une certaine durée et repos sur une certaine distance.

#### **Création d'un entraînement fractionné :**

- 1. Appuyez sur **mode** pour ouvrir le **Menu Principal**.
- 2. Sélectionnez **Training** > **Entraînements** > **Intervalle**.

3. Sélectionnez une option dans la page Entraînement Fractionné selon la façon dont vous voulez régler les intervalles.

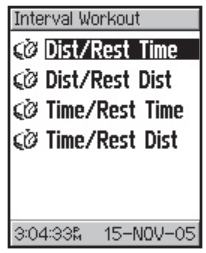

- 4. Saisissez les valeurs de distance ou de temps dans les champs appropriés.
- 5. Dans le champ **Réps.** , saisissez le nombre de fois que vous souhaitez répéter chaque séquence.
- 6. Sélectionnez **Terminé**.

*Manuel Utilisateur Edge 33*

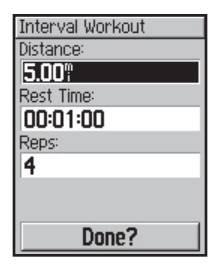

7. Appuyez sur **start** pour commencer votre entraînement.

Une alarme sonore retentit lorsque vous atteignez un tour de repos et un message s'affiche, décomptant le temps ou la distance de repos jusqu'au début d'un nouveau tour. Lors du tour de repos, une autre alarme sonore retentit lorsque le délai ou la distance de reprise de l'entraînement sont respectivement inférieurs à 5 secondes ou à 20 mètres (environ 65').

Pour masquer un message, appuyez une fois sur **mode**. Pour réafficher le message, appuyez sur **mode** jusqu'à ce qu'il réapparaisse.

#### **Entraînements avancés**

Votre Edge permet de créer des entraînements avancés incluant des objectifs pour chaque étape de l'entraînement et des tours variés en distance, temps et repos. Une fois l'entraînement créé et sauvegardé, utilisez le logiciel Training Center Garmin pour programmer un entraînement à une date donnée. La programmation vous permet de gagner du temps en planifiant à l'avance vos entraînements et en les mémorisant dans l'Edge. Pour plus d'informations sur l'installation de Training Center, reportez-vous en Annexe.

#### *Création d'entraînements avancés*

Garmin vous recommande d'utiliser le logiciel Training Center pour la création d'entraînements et leur transfert sur l'Edge. Cependant, vous pouvez, si vous le souhaitez, créer et sauvegarder un entraînement avancé directement sur l'Edge. Notez cependant que vous ne pouvez pas utiliser l'Edge pour programmer des entraînements : il faut pour ce faire utiliser Training Center.

#### **Création d'un entraînement avancé avec l'Edge:**

- 1. Appuyez sur **mode** pour ouvrir le **Menu Principal**. Sélectionnez **Training**.
- 2. Sélectionnez **Entraînements** > **Avancé** > **<Créer Nouv.>**.
- 3. Saisissez un nom descriptif pour l'entraînement dans le champ supérieur ( exemple : **COLLINE40K**).

4. Sélectionnez **"1. Ouvrir No Cible**." Sélectionnez **Modifier Etape**.

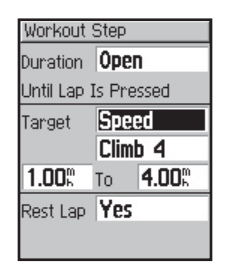

- 5. Dans le champ **Durée**, sélectionnez la durée de l'étape. Si vous sélectionnez **Ouvert**, vous pouvez terminer l'étape en cours d'entraînement en appuyant sur **lap**.
- 6. Saisissez ensuite la valeur de référence de fin de l'étape.

7. Dans le champ **Cible**, sélectionnez votre objectif pour cette étape (Vitesse, Rythme cardiaque, Cadence ou Aucun).

*REMARQUE : les cibles de rythme cardiaque et de cadence ne s'appliquent qu'à l'Edge 305.*

- 8. Saisissez une valeur cible dans le menu. Par exemple, si votre cible est un rythme cardiaque, sélectionnez une plage de rythme cardiaque ou indiquez une plage personnalisée. Sélectionnez **Aucun** si vous ne souhaitez pas définir de cible pour cette étape.
- 9. Sous **Cible**, saisissez une valeur d'objectif pour cette étape (si nécessaire).
- 10. S'il s'agit d'un tour de repos, sélectionnez le champ **Tr. Reps** puis sélectionnez **Oui**. (La création de tours de repos affecte votre historique d'entraînement. Cf. section "Affichage de l'historique d'entraînement").
- 11. Appuyez sur **mode** pour poursuivre le paramétrage de cet entraînement.
- 12. Pour saisir une autre étape, sélectionnez **<Ajt Nou. Etap>**, puis renouvelez la procédure du n°5 au n°11.

#### **Répétition d'étapes :**

- 1. Sélectionnez **<Ajt Nou. Etap>**.
- 2. Dans le champ **Durée**, sélectionnez **Répéter**.
- 3. Dans le champ **Retour à l'étape**, sélectionnez l'étape à laquelle vous souhaitez revenir.
- 4. Dans le champ **Nbre de répétitions**, indiquez le nombre de répétitions.
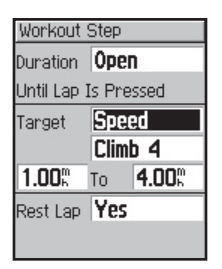

5. Appuyez sur **mode** pour poursuivre.

### *Démarrage d'entraînements avancés*

Dès que vous commencez un entraînement avancé, l'Edge affiche chaque étape de l'entraînement en incluant le nom de l'étape, l'objectif (le cas échéant) et les données d'entraînement actuelles.

#### **Démarrage d'un entraînement avancé :**

- 1. Appuyez sur **mode** pour ouvrir le **Menu Principal**.
- 2. Sélectionnez **Training** > **Entraînements** > **Avancé**.
- 3. Sélectionnez l'entraînement à débuter.
- 4. Sélectionnez **Effec. Entrainemt**.
- 5. Appuyez sur **start** pour commencer l'entraînement.

*REMARQUE : En cours d'entraînement, appuyez sur la touche* **enter** *pour afficher plus de pages de données.* 

Une alarme sonore retentit lorsque vous êtes sur le point de finir une étape de l'entraînement. Un message s'affiche, décomptant le temps ou la distance jusqu'au début d'une nouvelle étape.

Appuyez une fois sur **mode** pour masquer le message. Pour réafficher un message, appuyez sur **mode** jusqu'à ce qu'il apparaisse.

### *Modification d'Entraînements avancés*

Vous pouvez modifier des entraînements avec Training Center ou directement sur l'Edge. Cependant, si vous modifiez les entraînements dans l'Edge, vos modifications peuvent être temporaires. Training Center sert de "liste maître" des entraînements. Si vous modifiez un entraînement dans l'Edge, les modifications seront remplacées au prochain transfert d'entraînements depuis Training Center. Pour modifier de façon permanente un entraînement, procédez aux modifications sur Training Center puis transférez-le dans l'Edge.

### **Modification d'un entraînement avancé :**

- 1. Appuyez sur **mode** pour ouvrir le **Menu Principal**.
- 2. Sélectionnez **Training** > **Entraînements** > **Avancé**.
- 3. Sélectionnez l'entraînement à modifier. Sélectionnez **Modif. Entraînemt**.
- 4. Sélectionnez l'étape à modifier. Sélectionnez **Modifier Etape**.
- 5. Procédez aux modifications nécessaires et appuyez sur **mode**.
- 6. Modifiez, au besoin, d'autres étapes.
- 7. Appuyez sur **mode** pour quitter.

### **Suppression d'un entraînement avancé :**

- 1. Appuyez sur **mode** pour ouvrir le **Menu Principal**.
- 2. Sélectionnez **Training** > **Entraînements** > **Avancé**.

*<sup>38</sup> Manuel Utilisateur Edge* 

- 3. Sélectionnez l'entraînement à supprimer. Sélectionnez **Suppr. Entraînemt**.
- 4. Sélectionnez **Oui** pour supprimer l'entraînement.

## **Routes**

Une autre façon d'utiliser l'Edge pour un training personnalisé consiste à créer et modifier des routes basées sur une activité précédemment enregistrée. Vous pouvez vous entraîner sur la base de cette route en essayant d'atteindre à nouveau ou de dépasser les objectifs précédemment définis. Vous pouvez également vous entraîner face au Partenaire Virtuel, sur des routes. Cf. Page 28 pour activer le Partenaire Virtuel.

### **Création de Routes**

*Manuel Utilisateur Edge 39* Garmin vous recommande d'utiliser le logiciel Training Center pour créer des routes et des points de route. Vous pouvez ensuite les

transférer sur l'Edge. Pour plus d'informations, consultez l'aide de Training Center.

Vous pouvez aussi créer une route (sans points de route) sur votre Edge.

### **Création d'une route sur l'Edge :**

- 1. Appuyez sur **mode** pour ouvrir le **Menu Principal**.
- 2. Sélectionnez **Training** > **Routes** > **<Créer Nouv.>**.
- 3. Depuis la page Historique, sélectionnez un parcours précédent sur lequel baser votre route.
- 4. Attribuez un nom explicite dans le champ supérieur (exemple : **10KPLAT**).
- 5. Appuyez sur **mode** pour quitter.

### **Utilisation des Routes**

Dès que vous entamez une route, appuyez sur **mode** pour afficher la page Données de Route. Appuyez sur **enter** pour afficher d'autres pages de données de route.

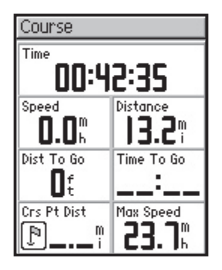

### **Démarrage d'une route :**

- 1. Appuyez sur **mode** pour ouvrir le **Menu Principal**.
- 2. Sélectionnez **Training** > **Routes**.
- 3. Sélectionnez la route à démarrer.
- 4. Sélectionnez **Effec. Route**.
- 5. Appuyez sur **start** pour commencer la route.

### **Arrêt manuel d'une route :**

- 1. Appuyez sur **mode** pour ouvrir le **Menu Principal**.
- 2. Sélectionnez **Training** > **Arrêter Route**.

### **Modification du nom de route :**

- 1. Appuyez sur **mode** pour ouvrir le **Menu Principal**.
- 2. Sélectionnez **Training** > **Routes**.
- 3. Sélectionnez l'entraînement à modifier. Sélectionnez **Modifier Route**.
- 4. Modifiez le nom de la route et appuyez sur **mode** pour quitter.

#### **Suppression d'une route :**

- 1. Appuyez sur **mode** pour ouvrir le **Menu Principal**.
- 2. Sélectionnez **Training** > **Routes**.
- 3. Sélectionnez la route à supprimer. Sélectionnez **Suppr. Route**.
- 4. Sélectionnez **Oui** pour confirmer la suppression.

# **HISTORIQUE**

Votre Edge enregistre automatiquement toutes les données d'un training (lorsque le chronomètre a été lancé) et peut enregistrer jusqu'à deux années (1000 tours) de données. Lorsque la mémoire est saturée, les plus anciennes données de l'Edge sont effacées au profit des nouvelles. Chargez régulièrement l'historique dans le logiciel Training Center pour conserver une trace de vos entraînements. Vous pouvez afficher les données sur votre Edge ou transférer l'historique sur le logiciel Training Center pour une analyse ultérieure des données.

Les données d'historique comprennent le temps, la distance, les calories, la vitesse moyenne et maximale, l'altitude et les informations détaillées de tour. Les

données d'historique de l'Edge 305 comprennent également le rythme cardiaque et la cadence. Aucune donnée n'est enregistrée si le chronomètre est arrêté.

## **Affichage de l'Historique**

Après entraînement, votre Edge enregistre les données d'historique que vous pouvez afficher par jour, par semaine ou par totaux.

### **Affichage de l'historique par jour :**

- 1. Appuyez sur **mode** pour ouvrir le **Menu Principal**.
- 2. Sélectionnez **Historique** > **Par jour**.
- 3. Appuyez sur  $\nabla$  pour parcourir la liste. Au fur et à mesure du défilement, les détails de résumé s'affichent sous la liste.
- 4. Sélectionnez une entrée pour en afficher les détails. Sélectionnez **Afficher tours** pour obtenir des détails supplémentaires.

### *Détails des tours*

L'Edge affiche les détails d'historique d'une façon différente selon le type d'entraînement effectué. Les détails d'un entraînement rapide s'affichent sur une page de résumé. Les détails du Partenaire Virtuel, des entraînements fractionnés, avancés et des routes comportent des onglets, organisant les informations en sections. Pour afficher les informations sur différents onglets, appuyez sur les flèches  $\blacktriangle$  et  $\nabla$ .

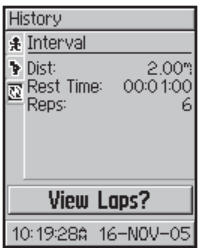

#### **Affichage des tours sur la carte**

- 1. Lors de la consultation des détails d'une entrée de l'historique, sélectionnez **Afficher tours**.
- 2. Sélectionnez un tour dans la liste.
- 3. Sélectionnez **Affi. sur la carte**.

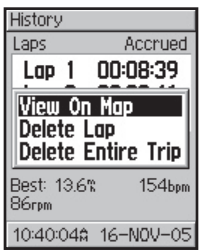

4. Appuyez sur les **flèches** ▲ et  $\blacktriangledown$  pour faire un zoom avant/ arrière sur la carte. Après avoir affiché le tour, sélectionnez **Suivant** pour afficher le tour suivant. Appuyez sur **mode** pour quitter.

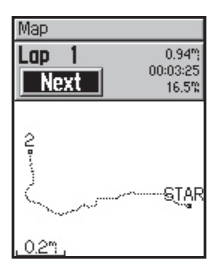

### **Suppression de tours ou de trajets entiers de l'historique :**

- 1. Lors de la consultation des détails d'une entrée de l'historique, sélectionnez **Afficher tours**.
- 2. Sélectionnez le tour à supprimer.
- 3. Sélectionnez **Supprimer Tour** ou **Suppr. Tt le trajet**. Sélectionnez **Oui** pour confirmer.

*REMARQUE : Pour supprimer plus d'éléments (ou tous) de l'historique de l'Edge, reportez-vous en page 45 "Suppression de l'historique" .*

### **Affichage de l'historique par semaine :**

- 1. Appuyez sur **mode** pour ouvrir le **Menu Principal**.
- 2. Sélectionnez **Historique** > **Par semaine**.
- 3. Appuyez sur  $\blacktriangledown$  pour faire défiler la liste des semaines. Lors du défilement, les totaux de chaque semaine s'affichent sous la liste.
- 4. Sélectionnez une semaine pour afficher les détails de cette semaine, jour par jour.

#### **Affichage des cumuls d'historique**

- 1. Appuyez sur **mode** pour ouvrir le **Menu Principal**.
- 2. Sélectionnez **Historique** > **Totaux historique**. Les totaux de distance, temps et calories s'affichent pour tous les entraînements sauvegardés.
- 3. Sélectionnez **Affich. Semaines** pour afficher la liste des semaines.

### **Suppression de l'Historique**

Après avoir transféré plusieurs mois de données de l'Edge sur Training Center, il se peut que vous souhaitiez supprimer l'historique de votre appareil.

### **Suppression de l'historique :**

- 1. Appuyez sur **mode** pour ouvrir le **Menu Principal**.
- 2. Sélectionnez **Historique** > **Suppr.**.

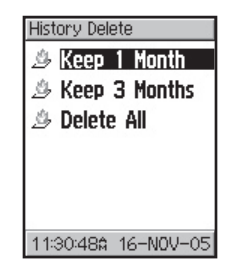

3. Sélectionnez **garder 1 Mois**, **garder 3 Mois** ou **Tout Supprimer**. Sélectionnez **Oui** pour confirmer.

# **NAVIGATION**

Utilisez les fonctions de navigation par GPS de votre Edge pour afficher une sortie sur la carte, marquer et sauvegarder des positions à rappeler et créer des itinéraires.

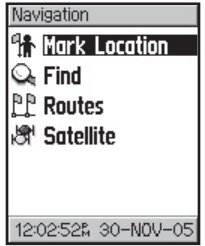

## **Navigation avec la carte**

Appuyez sur **mode** pour afficher la page Carte. Dès lancement du chronomètre et déplacement, une mince ligne en pointillés s'affiche sur la carte, indiquant exactement

le chemin parcouru. Cette ligne en pointillés est appelée une Trace. En bas de la carte, vous pouvez afficher le niveau de zoom. Pour effectuer un zoom avant ou arrière sur la carte, appuyez sur les **flèches ▲ et ▼. En haut de la carte** s'affiche la direction du déplacement. Vous pouvez ajouter des champs de données personnalisés en haut de carte. Cf. Page 53.

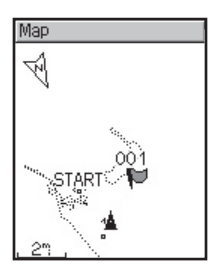

## **Marquage et recherche de positions**

Une position est un point sur la carte que vous pouvez enregistrer en mémoire. Si vous souhaitez retrouver un lieu, marquez une position à celui-ci. La position s'affiche sous la carte avec un nom et un symbole. Vous pouvez rechercher, afficher puis rallier des positions à tout moment.

#### **Marquage d'une position :**

- 1. Allez sur le lieu où vous souhaitez marquer une position.
- 2. Appuyez sur **mode** pour ouvrir le **Menu Principal**.
- 3. Sélectionnez **Navigation** > **Marquer Position**.

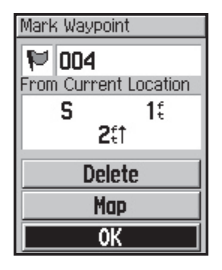

- 4. Attribuez un nom explicite à la position, dans le champ supérieur (Exemple : **PARC**). Vous pouvez également modifier le symbole dans le champ en haut à gauche.
- 5. Sélectionnez **OK**.

#### **Recherche et ralliement d'une position :**

- 1. Appuyez sur **mode** pour ouvrir le **Menu Principal**.
- 2. Sélectionnez **Navigation** > **Rechercher**.

3. A l'aide des **flèches** ▲ et ▼, sélectionnez la position dans la liste. Lors du défilement, les données de direction et de distance pour chaque position s'affichent sous la liste.

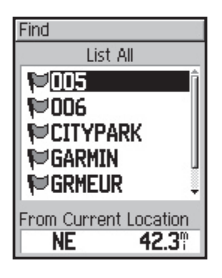

- 4. Sélectionnez la position.
- 5. Sélectionnez **Rallier**. Une ligne droite s'affiche sur la carte en direction de la position.

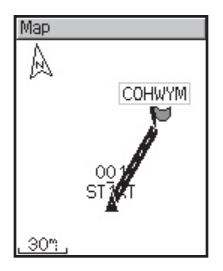

6. Appuyez sur **mode** pour afficher la page Compas.

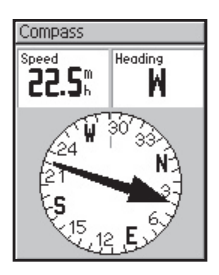

### **Arrêt du ralliement d'une position**

- 1. Appuyez sur **mode** pour ouvrir le **Menu Principal**.
- 2. Sélectionnez **Navigation** > **Arrêt ralliement**.

### **Modification d'une position :**

- 1. Appuyez sur **mode** pour ouvrir le **Menu Principal**.
- 2. Sélectionnez **Navigation** > **Rechercher**.
- 3. Sélectionnez la position.
- 4. Sélectionnez le nom ou le symbole et procédez aux modifications.
- 5. Appuyez sur **mode** pour quitter.

### **Suppression d'une position :**

- 1. Appuyez sur **mode** pour ouvrir le **Menu Principal**.
- 2. Sélectionnez **Navigation** > **Rechercher**.
- 3. Sélectionnez la position.

4. Sélectionnez **Supprim.**  Sélectionnez **Oui** pour confirmer.

## **Navigation avec les itinéraires**

Un itinéraire procure des directions en ligne droite entre deux points ou plus sur la carte. Après avoir créé des positions, vous pouvez les utiliser pour élaborer des itinéraires. Ceux-ci peuvent ensuite être sauvegardés et utilisés ultérieurement. La page Compas s'affiche également pour les itinéraires.

### **Création d'un itinéraire :**

- 1. Appuyez sur **mode** pour ouvrir le **Menu Principal**.
- 2. Sélectionnez **Navigation** > **Itinéraires**.
- 3. Sélectionnez **Nouveau** pour ajouter une position à votre itinéraire.
- 4. Sélectionnez la position dans la liste puis sélectionnez **Utiliser**.
- 5. Renouvelez les étapes 3 et 4 pour ajouter plus de positions à votre itinéraire.
- 6. Après ajout des positions, sélectionnez **Naviguer**.
- 7. Appuyez sur **start/stop**. Votre itinéraire s'affiche sur la page Carte sous forme de ligne sombre reliant chaque position.

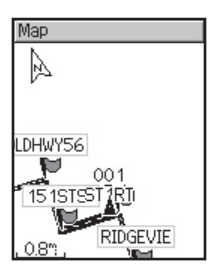

### **Recherche et suivi d'un itinéraire**

- 1. Appuyez sur **mode** pour ouvrir le mode Menu.
- 2. Sélectionnez **Navigation** > **Itinéraires**.
- 3. Sélectionnez l'itinéraire à suivre. Sélectionnez **Naviguer**.
- 4. Appuyez sur **start/stop**. Votre itinéraire s'affiche sur la page Carte sous forme de ligne sombre reliant chaque position.

## **Arrêt du suivi d'un itinéraire :**

- 1. Appuyez sur **mode** pour ouvrir le **Menu Principal**.
- 2. Sélectionnez **Navigation** > **Arrêter Itinéra.**.

## **Modification d'un itinéraire :**

- 1. Appuyez sur **mode** pour ouvrir le mode Menu.
- 2. Sélectionnez **Navigation** > **Itinéraires**.
- 3. Sélectionnez l'itinéraire à modifier. Un menu s'affiche.
- 4. Sélectionnez **Modifier**.
- 5. Après avoir opéré vos modifications, sélectionnez **Naviguer** ou appuyez sur **mode** pour quitter.

### **Suppression d'un itinéraire :**

- 1. Appuyez sur **mode** pour ouvrir le mode Menu.
- 2. Sélectionnez **Navigation** > **Itinéraires**.
- 3. Sélectionnez l'itinéraire à supprimer. Un menu s'affiche.
- 4. Sélectionnez **Suppr**. Sélectionnez **Oui** pour confirmer.

## **Affichage des informations GPS**

La page Satellite affiche les informations relatives aux signaux GPS actuellement reçus par l'Edge. Appuyez sur **mode** pour ouvrir la page Satellite.

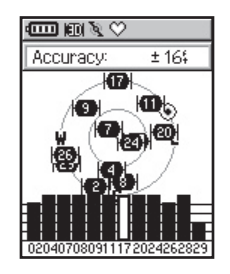

Chaque satellite GPS dans le ciel est doté d'un identifiant. Les numéros de plusieurs satellites GPS s'affichent sur un graphique circulaire au milieu de la page. Le numéro correspond à la position actuelle du satellite dans le ciel. Chaque numéro mis en surbrillance sur le graphique correspond à un Satellite dont l'Edge reçoit les signaux. Les barres noires sous le graphique représentent la force de chaque signal satellite reçu (le numéro du satellite s'affiche sous chaque barre).

### **A propos du GPS**

Le Système Mondial de Positionnement (GPS) est un système de navigation basé sur les satellites composé d'un réseau de 24 satellites en orbite autour de la terre et contrôlés par le Secrétariat Américain à la Défense. Le GPS a été, à l'origine, conçu pour des applications militaires mais dans les années quatre-vingt, le gouvernement a rendu le système accessible au public. Le GPS fonctionne quelles que soient les conditions météorologiques, partout dans le monde, 24 heures sur 24. L'utilisation du système est gratuit.

Pour plus d'informations, connectez-vous à www.garminfrance. com/aboutGPS.

# **PERSONNALISATION**

Vous pouvez personnaliser les champs de données, les réglages généraux, les profils de bicyclette et d'utilisateur, les zones de rythme cardiaque et de vitesse ainsi que l'enregistrement des données.

*CONSEIL : après sélection d'options ou saisie de données sur l'Edge, appuyez sur la touche* **mode** *pour quitter.*

## **Page Menu de Paramétrage :**

Appuyez sur **mode** pour ouvrir le **Menu Principal**. Sélectionnez **Réglages**.

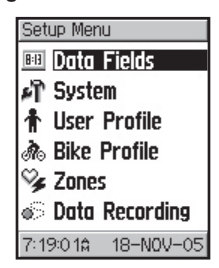

## **Paramétrage de Champs de données personnalisés**

Vous pouvez paramétrer des champs de données personnalisés pour les pages suivantes de l'Edge .

- Calcul. Cyclo. 1
- Calcul. Cyclo. 2
- Carte
- **Entraînements**
- **Routes**

Pour une liste exhaustive des champs de données, reportezvous en pages 63-68.

### **Définition de champs de données**

- 1. Appuyez sur **mode** pour ouvrir le **Menu Principal**.
- 2. Sélectionnez **Réglages** > **Chps Données**.
- 3. Sélectionnez une des pages.
- 4. Sélectionnez le nombre de champs de données à afficher sur cette page.
- 5. A l'aide des **flèches** ▲ et <del>v</del> et de la touche **enter**, modifiez les champs de données. Appuyez sur **mode** une fois terminé.

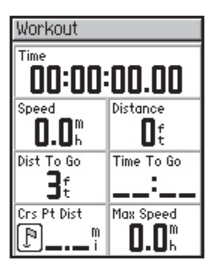

6. Renouvelez la procédure pour chaque page à personnaliser.

### **Exemple de configuration de champs de données**

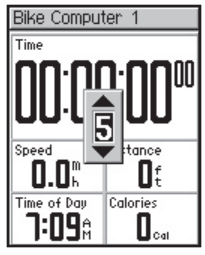

**Champs de données par défaut pour la page Calcul. Cyclo 1**

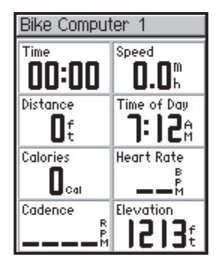

**Champs de données en option pour la page Calcul Cyclo. 1**

## **Modification des réglages Système**

Les réglages système vous permettent de paramétrer l'appareil selon vos préférences : paramétrage général de l'Edge, affichage, carte, unités, temps et accessoires.

#### **Modification du paramétrage général :**

- 1. Appuyez sur **mode** pour ouvrir le **Menu Principal**.
- 2. Sélectionnez **Réglages Système** > **Général**. Depuis cette page, vous pouvez modifier le mode **GPS**, la **Langue du Texte**, les **Tonalités**, et les **Options du Mode Page**.

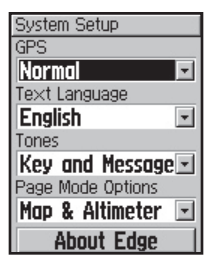

#### **Utilisation de l'Edge en intérieur**

- 1. Appuyez sur **mode** pour ouvrir le **Menu Principal**.
- 2. Sélectionnez **Réglages** > **Système** > **Général** > **GPS**.
- 3. Sélectionnez **GPS éteint**.

*REMARQUE : Lorsque le GPS est éteint, les données de vitesse et de distance ne sont pas disponibles, à moins d'utiliser l'Edge 305 avec le GSC10. A la mise en marche suivante, l'Edge recherche à nouveau les signaux satellite.*

### **Modification de l'affichage :**

- 1. Appuyez sur **mode** pour ouvrir le **Menu Principal**.
- 2. Sélectionnez **Réglages** > **Système** > **Affichage**.
- 3. Depuis cette page, vous pouvez modifier la **Temporisation du rétroéclairage** et le **Contraste**.

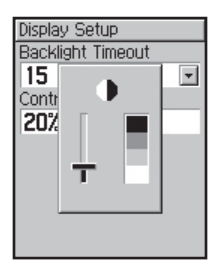

**Modification des réglages de carte :**

- 1. Appuyez sur **mode** pour ouvrir le **Menu Principal**.
- 2. Sélectionnez **Réglages** > **Système** > **Carte**.
- 3. Sélectionnez l'**Orientation** de la carte : **Nrd haut** – affiche la carte avec le nord en haut.

**Trace en haut** – affiche la carte avec votre direction de déplacement en haut.

4. Vous pouvez également choisir d'afficher ou de masquer les **Waypoints Utilisateur** sur la page Carte.

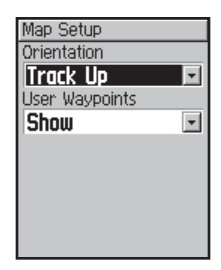

**Modification des Unités :**

- 1. Appuyez sur **mode** pour ouvrir le **Menu Principal**.
- 2. Sélectionnez **Réglages** > **Système**.> **Unités**.
- 3. Sélectionnez **Mile terrestre** ou **Métrique** pour les données de l'Edge.

4. (Edge 305 seulement) Sélectionnez **Battemt/minute** ou **% RC max** pour les données de rythme cardiaque. Pour plus d'informations sur les données de rythme cardiaque, reportez-vous en pages 70-74.

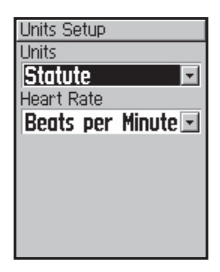

#### **Modification du réglage de l'heure :**

- 1. Appuyez sur **mode** pour ouvrir le **Menu Principal**.
- 2. Sélectionnez **Réglages** > **Système** > **Temps**.
- 3. Depuis cette page, vous pouvez modifier le **Format de l'heure**, le **Fuseau horaire** et l'**Heure d'été**.

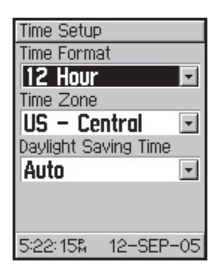

**Désactivation ou arrêt du balayage pour les accessoires de l'Edge 305 :**

- 1. Appuyez sur **mode** pour ouvrir le **Menu Principal**.
- 2. Sélectionnez **Réglages** > **Système** > **Accessoires**.
- 3. Dans les champs **Cardiofréquencemètre** ou **Capteur cadence**, sélectionnez **Non** pour désactiver l'accessoire.

### **Ou**

 Sélectionnez **Relancer balayage** si vous rencontrez des difficultés de réception des données de rythme cardiaque ou de cadence. Assurezvous qu'il n'y a pas d'autres capteurs à proximité.

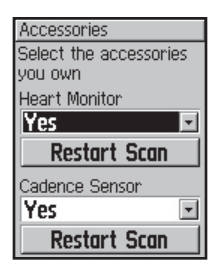

## **Mise à jour du Profil Utilisateur**

Pour mettre à jour votre profil utilisateur, reportez-vous en page 19.

## **Modification du Profil Vélo**

Vous pouvez sauvegarder jusqu'à trois profils de vélo sur l'Edge.

### **Modification du profil vélo :**

1. Appuyez sur **mode** pour ouvrir le **Menu Principal**.

- 2. Sélectionnez **Réglages** > **Profil Vélo**.
- 3. Sélectionnez le profil vélo à utiliser.
- 4. Modifiez, au besoin, le profil. Voir page 20.
- 5. Appuyez sur **mode** pour exit.

## **Réglage de Zones**

Depuis le **Menu Principal**, sélectionnez **Réglages** > **Zones** pour paramétrer les zones de rythme cardiaque et de vitesse de l'Edge.

### **Zones de vitesse**

L'Edge comprend plusieurs zones de vitesse distinctes, allant de très lent ( Course 4) à très rapide (Vitesse Max). Les valeurs de ces zones de vitesse sont saisies par défaut et peuvent ne pas correspondre à vos performances propres. Après saisie de vos zones de vitesse, vous pouvez les utiliser pour définir des alarmes de vitesse ou vous en servir comme cibles dans des entraînements avancés.

Pour plus d'informations sur les alarmes de vitesse, reportez-vous en page 24. Pour plus d'informa tions sur les entraînements avan cés, reportez-vous en page 34.

#### **Modification des zones de vitesse :**

- 1. Appuyez sur **mode** pour ouvrir le **Menu Principal**.
- 2. Sélectionnez **Réglages** > **Zones**. Les utilisateurs de l'Edge 305 doivent également sélectionner **Zones de vitesse**.

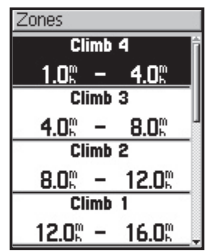

- 3. Sélectionnez la zone à modifier. Saisissez une vitesse minimale puis une vitesse maximale pour cette zone.
- 4. Renouvelez l'étape 2 pour chaque zone à modifier.
- 5. Appuyez sur **mode** pour quitter.

## **Définition de vos zones de rythme cardiaque**

Une zone de rythme cardiaque est une plage donnée de battements de coeur par minute. Elles sont en général basées sur un pourcentage du rythme cardiaque maximum et sont numérotées de 1 à 5 suivant l'intensité (1 - la plus faible, 5 la plus élevée).

Si vous connaissez votre R.C. maximum, saisissez-le et laissez l'Edge calculer vos zones automatiquement. Vous pouvez également saisir les zones de R.C. manuellement.

#### **Définition des zones de R.C. sur votre R.C. maximum :**

- 1. Appuyez sur **mode** pour ouvrir le **Menu Principal**.
- 2. Sélectionnez **Réglages** > **Zones** > **Zones Ryt. Car**.

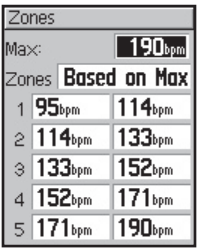

- 3. Sélectionnez le champ **Max** et indiquez votre rythme cardiaque maximum.
- 4. Sélectionnez le champ **Zones** et sélectionnez **Basé sur Max**.

### **Modification manuelle de vos zones de Rythme cardiaque :**

- 1. Appuyez sur **mode** pour ouvrir le **Menu Principal**.
- 2. Sélectionnez **Réglages** > **Zones** > **Zones Ryt. Car**.
- 3. Sélectionnez le champ **Zones** et sélectionnez **Custom**.
- 4. Sélectionnez une zone de rythme cardiaque puis une valeur de R.C. à modifier. Saisissez cette valeur.
- 5. Renouvelez l'étape 3 pour chaque zone de rythme cardiaque à modifier.
- 6. Appuyez sur **mode** pour quitter.

## **Enregistrement de données**

Lorsque l'enregistrement est réglé sur Chaque Seconde, l'Edge peut enregistrer jusqu'à 3 h 30 de données à la vitesse d'un point par seconde. Le résultat est un enregistrement extrêmement précis de vos parcours. Vous pouvez également choisir l'Enregistrement Intelligent pour les parcours plus longs. L'enregistrement Intelligent collecte les points auxquels vous avez changé de direction et de vitesse. C'est également un enregistrement très précis de vos données de performances.

*ATTENTION : lorsque la mémoire de l'Edge est saturée, les plus anciennes données sont effacées. Assurez-vous de transférer fréquemment l'historique sur Training Center.* 

### **Modification de l'enregistrement de données :**

- 1. Appuyez sur **mode** pour ouvrir le **Menu Principal**.
- 2. Sélectionnez **Réglages** > **Enregistremt Données**.
- 3. Dans le champ **Enregist. Points Données**, sélectionnez **Chaque seconde** ou **Enregist. intellig.**.
- 4. Appuyez sur **mode** pour quitter.

## **ANNEXES**

### **Champs de données de l'Edge**

Le tableau suivant récapitule et décrit les champs de données de l'Edge 205 et 305 . Un \* indique un champ affichant des unités métriques ou en milles terrestres. Pour modifier les réglages de l'Edge, sélectionnez **Menu Principal** > **Réglages** > **Unités**.

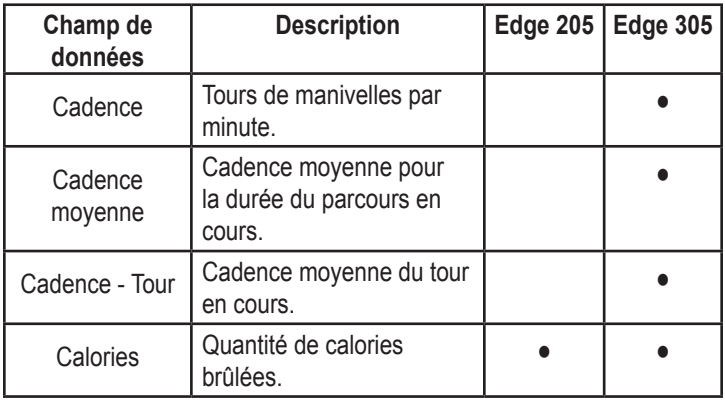

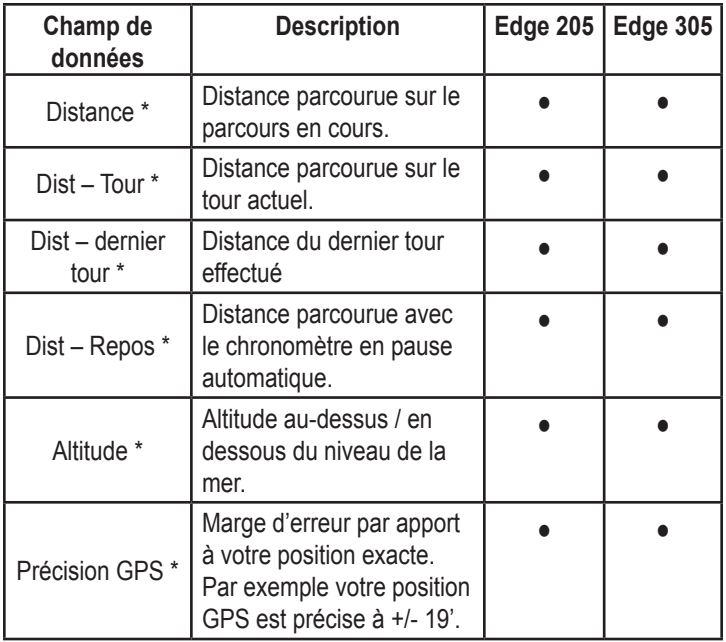

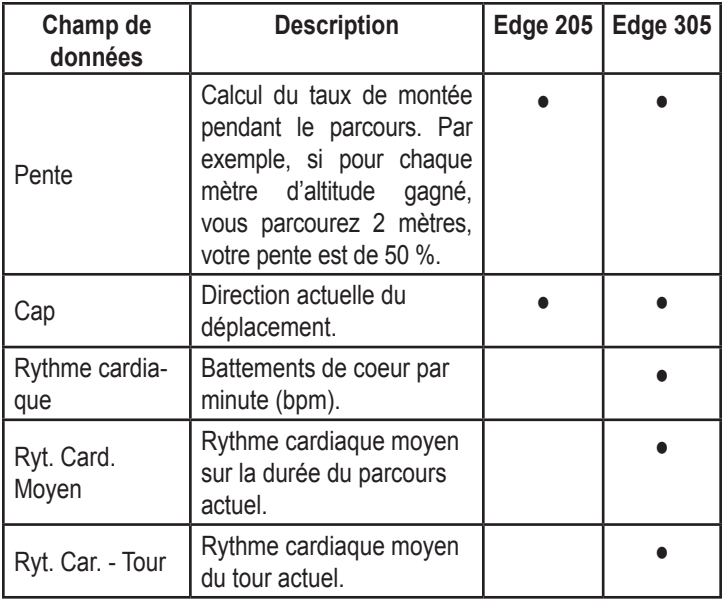

 $\cdots$ 

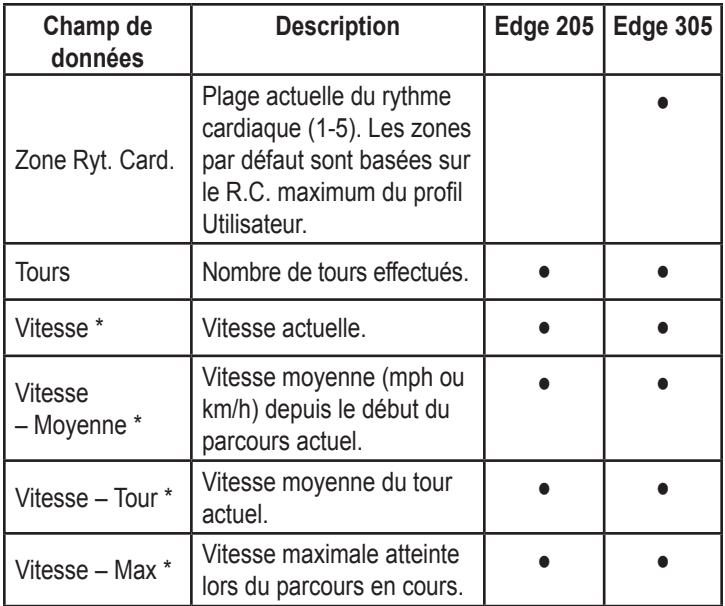

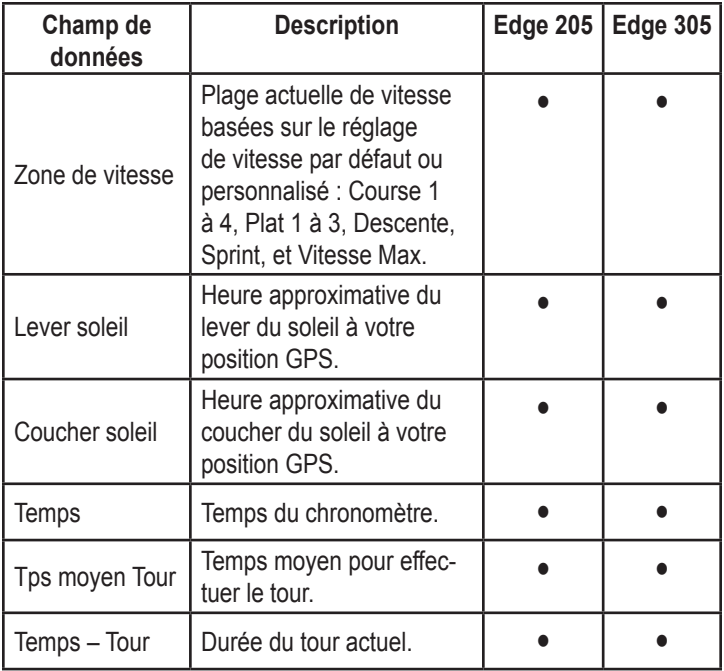

. . . . .

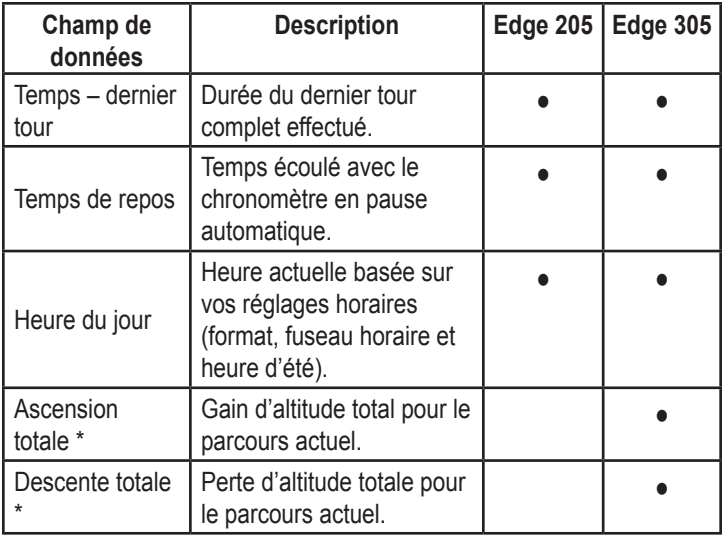

## **Accessoires de l'Edge**

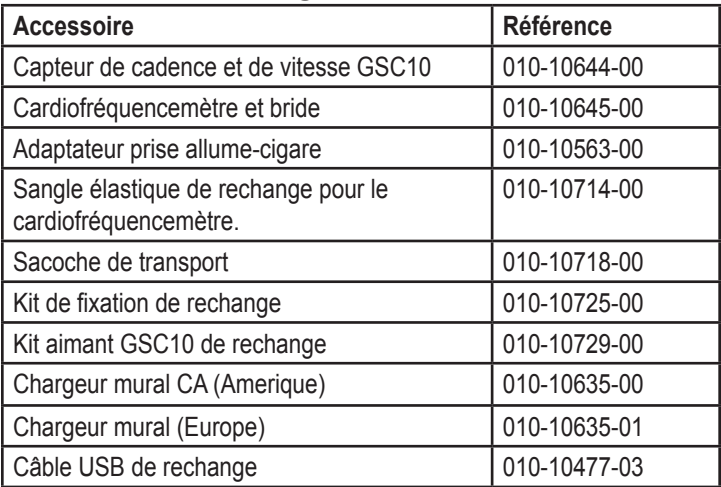

Pour vous procurer d'autres accessoires en option pour votre Edge, connectez-vous au site Internet Garmin : http://shop.garmin.com.

## **Affichage des données de rythme cardiaque**

Vous pouvez paramétrer l'Edge pour afficher différentes données de rythme cardiaque : R.C. actuel, moyen et zone de R.C. Elles vous permettent de déterminer l'intensité de votre entraînement. Par exemple, vous pouvez ajouter le rythme cardiaque à votre page Calcul. Cyclo ou une zone de rythme cardiaque à votre page d'entraînement.

Pour ajouter ou modifier des champs de données, reportez-vous en page 53.

Pour une liste exhaustive des champs de données, reportez-vous en page 63.

Les informations de rythme cardiaque sont également affichées comme données d'historique. Pour en savoir plus, reportez-vous en page 42.

### **Entraînement avec les zones de rythme cardiaque**

Nombre de cyclistes et d'autres athlètes utilisent les zones de rythme cardiaque pour mesurer et augmenter leur force cardiovasculaire et améliorer leurs performances.

### **Que sont les zones de rythme cardiaque** *?*

Une zone de rythme cardiaque est une plage de battements du coeur par minute (bpm). Les cinq zones communément acceptées sont numérotées de 1 à 5 dans l'ordre croissant d'intensité. Généralement, les zones de rythme cardiaque sont calculées en pourcentage de votre rythme cardiaque maximum. Reportez-vous au tableau 1 en page 72 pour apprendre les effets des exercices lorsque votre rythme cardiaque atteint chacune de ces zones lors d'un entraînement.

*Comment les zones de rythme cardiaque peuvent-elles vous aider à atteindre vos objectifs?* La connaissance de vos zones de rythme cardiaque peut vous aider à mesurer et améliorer vos performances, en apprenant et en appliquant les principes suivants :

- Votre rythme cardiaque est une bonne mesure de l'intensité de l'entraînement.
- L'entraînement à l'intérieur de certaines zones de rythme cardiaque peut vous aider à améliorer vos capacités et votre puissance cardiovasculaires.
- La connaissance de votre zone de rythme cardiaque peut vous protéger contre les risques de surentraînement et réduire ainsi les risques d'accidents.

Reportez-vous au Tableau 1 en page 72 pour connaître les avantages de l'entraînement dans chaque zone de rythme cardiaque.

*Comment déterminer mes zones de rythme cardiaque ?*

Si vous le connaissez, saisissez votre rythme cardiaque maximum, pour permettre à l'Edge de calculer vos zones de rythme cardiaque selon les pourcentages indiqués au Tableau 1 en page 72. Pour plus d'informations, reportez-vous en page 60.

### *Tableau 1*

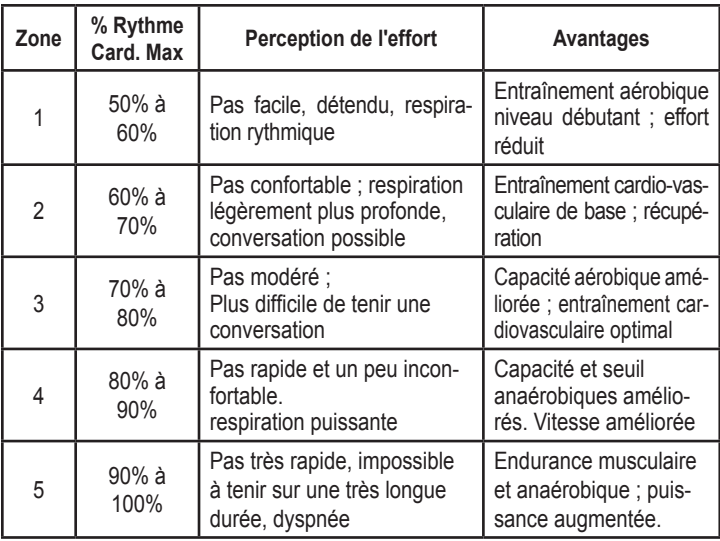
## **Appariement du capteur**

*Qu'est-ce que l'appariement ?* L'appariement consiste à accorder des capteurs, tels que le cardiofréquencemètre et le GSC10, avec l'Edge 305. Ce processus intervient automatiquement si vous allumez l'Edge et attendez quelques secondes, capteurs activés et fonctionnant correctement. Une fois "jumelé", votre Edge ne reçoit que les données de votre capteur.

*Comment cela fonctionne-t-il ?* A la mise en marche, l'Edge recherche automatiquement les capteurs activés lors du paramétrage initial (voir page 12) ou du paramétrage d'accessoires (voir page 58). Chaque capteur a un identifiant distinct. L'Edge les apprend et les enregistre lors du premier appariement. A la mise en marche suivante, l'Edge ne s'accorde plus qu'avec cet identifiant. Si l'Edge ne détecte pas le capteur, redémarrez le balayage pour trouver l'identifiant du capteur.

#### *Conseils pour l'appariement* Si l'accord est insatisfaisant ou si

l'affichage est erroné, nous vous conseillons de :

- Positionner l'Edge à moins de 3 mètres lors de la procédure d'appariement.
- Rester à bonne distance d'autres capteurs lors de l'appariement.
- Redémarrer le balayage si l'Edge semble être jumelé à un autre capteur (Cf. Page 58).
- Vous assurer que les capteurs sont activés sur l'Edge (Cf. Page 58).
- Vous assurer que les capteurs fonctionnent correctement.
- Remplacer la pile.

• Nettoyer les capteurs. De la saleté ou de la sueur sur les capteurs peuvent affaiblir les signaux.

#### **Pour le cardiofréquencemètre uniquement**

- Humidifier les capteurs, à l'aide d'une pâte pour électrode, d'eau ou de salive.
- Vérifier que le cardiofréquencemètre est bien appliqué contre votre corps. Si les données sont erronées, positionnez l'émetteur dans votre dos.
- Porter un T-shirt en coton ou humidifiez le T-shirt. Les tissus synthétiques peuvent frotter contre le cardiofréquencemètre et créer de l'électricité statique, susceptible d'interférer avec les signaux de rythme cardiaque.

## **Entraînement avec les Cadences**

La cadence est votre vitesse de pédalage mesurée par le nombre de tours de manivelles par minute (rpm).

Le GSC10 comprend deux capteurs : l'un pour la cadence et l'autre pour la vitesse. Les données de cadence du GSC10 sont toujours enregistrées. Les données de vitesse du GSC10 ne sont enregistrées et utilisées que pour le calcul de distance, lorsque les signaux GPS sont faibles ou que le GPS est éteint.

Pour plus d'informations sur le réglage et le paramétrage des alarmes de cadence, reportez-vous en page 27.

**Altimètre Barométrique** L'Edge 305 comprend un altimètre barométrique procurant des données extrêmement précises d'altitude et de profil vertical.

Appuyez sur **mode** pour afficher la page Altimètre. Dès lancement du chronomètre et dès que vous vous déplacez, une ligne noire, avec un ombrage gris en dessous s'affiche sur la page, traçant l'altitude au cours du parcours. En bas de bas, vous pouvez consulter le niveau de zoom. Pour faire un zoom avant ou arrière sur la page, appuyez sur les **flèches** ▲ et ▼. En haut de la page Carte, votre altitude et vos données totales d'ascension s'affichent.

*REMARQUE : vous ne pouvez pas personnaliser les champs de données de la page Altimètre.* 

## **Training Center Garmin**

Le logiciel Training Center Garmin est livré avec l'Edge. Insérez le CD -ROM Training Center dans le lecteur de votre PC pour l'installer.

Le logiciel Training Center permet de superposer vos données de parcours sur une carte. Il offre des outils d'analyse interactifs pour mesurer votre vitesse, votre distance, vos ascensions et descentes en terrain varié, par rapport à l'altitude et bien plus encore. Créez et programmez des routes et entraînements personnalisés ou utilisez les modèles d'entraînements pour les télécharger sur l'Edge.

#### **Installation de Training Center :**

- 1. Insérez le CD Training Center dans le lecteur de CD de votre ordinateur. Votre ordinateur doit lancer automatiquement le fichier de démarrage et afficher un message d'accueil.
- 2. Si l'écran d'accueil n'apparaît pas, cliquez sur **Démarrer**  puis sur **Exécuter…**. Tapez la lettre du lecteur de CD suivi de "setup" (exemple : D:\setup). Appuyez ensuite sur **Enter**.
- 3. A l'affichage de l'écran d'accueil, cliquez sur **Install Training Center**, puis cliquez sur **Suivant**.
- 4. Cliquez sur **I accept the terms of the license agreement**, puis cliquez sur **Suivant**.
- 5. Cliquez sur **Suivant** pour accepter l'emplacement par défaut du fichier.
- 6. Cliquez sur **Install**.
- 7. Patientez pendant que les fichiers sont sauvegardés sur votre ordinateur. Lorsque l'écran de fin d'installation s'affiche, cliquez sur **Finish**.

Vous pouvez dès lors commencer à utiliser Training Center. A l'aide du câble USB fourni, connectez l'Edge à votre ordinateur. Puis ouvrez le programme Training Center. Pour obtenir de l'aide sur Training Center, cliquez sur le menu d'aide et sélectionnez **Contents**, ou appuyez sur la touche **F1** de votre clavier.

## **Entretien de l'Edge**

L'Edge est construit en matériaux de haute qualité et ne requiert pas d'entretien de la part de l'utilisation hormis le nettoyage. Nettoyez l'appareil et le cardiofréquencemètre à l'aide d'un chiffon humide imbibé d'une solution de détergent doux, puis essuyez l'appareil. Prohibez l'emploi de tout nettoyant chimique et de solvants susceptibles d'endommager les composants plastiques.

#### **Stockage**

Ne stockez pas l'Edge à un endroit où il risque d'être exposé de façon prolongée à des températures extrêmes (comme dans le coffre d'une voiture) au risque de causer des dommages irréversibles. Les données utilisateur, positions, traces, historiques, etc., sont conservées en mémoire sans nécessité d'une alimentation externe. Nous vous conseillons vivement de sauvegarder toutes les données utilisateur importantes en les notant par écrit ou en les téléchargeant sur Training Center sur votre PC. Le logiciel PC de l'Edge est inclus dans le colis.

### **Immersion**

L'Edge est étanche conformément à la norme IEC 60529 IPX7. Il peut résister à une immersion dans 1 mètre d'eau pendant 30 minutes. Une immersion prolongée au delà de cette limite peut endommager l'appareil. Après immersion, essuyez et séchez l'appareil à l'air libre avant utilisation ou recharge.

## **Assistance Produit**

Pour résoudre les problèmes, non résolus à l'aide de ce guide, contactez l'Assistance Produit Garmin au 800/800.1020 aux U.S.A. ou au 44/0870.8501241 en Europe. En France, contactez Eme-TecSat au 01.55.17.81.81

# **Caractéristiques**

## *Physiques*

**Boîtier :** totalement étanche, alliage plastique haute résistance aux chocs, étanche conformément à la norme IEC 60529 IPX7 (étanchéité à 1 m pendant 30 minutes).

**Dimensions :** (l x h x P) : 44 x 94 x 23 mm (1.75" x 3.7"x 0.9")

**Poids :** environ 88 g

**Ecran :** 128 x 160 pixels, l x H : 29,65 x 36, 69 mm (1,17" x 1,44")

**Antenne :** patch interne

## *Alimentation*

**Entrée :** batterie interne au lithium-ion rechargeable 910 mAh

**Autonomie batterie :** 12 h, en utilisation typique.

#### *Performances* **Récepteur :** récepteur intégré haute sensibilité SiRF

**Temps d'acquisition : Redémarrage :** < 1 seconde **Départ à chaud :** < 38 secondes **Départ à froid :** < 45 secondes

**Vitesse de mise à jour** : 1/seconde, en continu

**Précision de la position GPS \*:** < 10 mètres à 50%, typique

**Précision de la vitesse GPS\*:**  $< 0.05$  m/s

**Dynamiques** : conforme aux caractéristiques jusqu'à 6 g

**Plage de température :** -20°C à 60°C (-4°F à 140°F)

2 La précision dépend de la vue du ciel . 99%–vue claire ; 95%–typique.

*Cardiofréquencemètre* **Dimensions (l x H x P):** 34,8 x 3,56 x 1,27 cm

**Portée d'émission** : environ 3 m

**Pile :** CR2032 (3 V)

**Autonomie :** 3 ans (1 h / jour)

**Poids :** 21 g

La précision peut être affectée par un mauvais contact des capteurs, des interférences électriques et la distance entre émetteur et récepteur.

#### *Capteur de cadence et de vitesse GSC10*

**Dimensions (lxHxP):** 5,08 x 3,04 x 2,286 cm (2,0" x 1,2" x 0,9") (sans compter le bras réglable de capteur de vitesse).

#### **Portée d'émission :** environ 3 m

**Pile :** CR2032 (3 volts)

**Autonomie :** Environ 15 mois (1 h par jour).

**Poids :** 25 g

*REMARQUE : caractéristiques sujettes à modification sans préavis.* 

## **Enregistrement Produit**

Bénéficiez de tous les avantages Garmin en vous enregistrant en ligne dès aujourd'hui ! Munissezvous du numéro de série de votre Edge et connectez-vous à notre site Internet (www.garmin. com). Recherchez le lien Product Registration (Enregistrement Produit) dans la page d'accueil.

Notez également le numéro de série de votre appareil (Numéro à 8 chiffres situé à l'arrière de l'appareil) en cas de perte, vol ou nécessité de réparation. Conservez la preuve originale d'achat en lieu sûr ou glissez-en une photocopie dans ce manuel.

Numéro Série : \_\_\_ \_\_\_ \_\_\_

 $\_\_$   $\_\_$ 

### **Contacter Garmin**

En cas de problème avec l'utilisation de votre Edge ou pour toute question, contactez le Service Clientèle Garmin par téléphone aux USA au 913/397.8200 ou 800/800.1020, du lundi au vendredi de 8 h 00 à 17 h 00 heure centrale des Etats-Unis ou contactez-nous par e-mail à l'adresse sales@garmin.com.

En Europe, contactez Garmin (Europe) Ltd. au 44/0870.8501241.

En France, contactez EME-TecSat au 01.55.17.81.81

## **Remplacement des piles**

Le cardiofréquencemètre et le GSC10 contiennent une pile CR2032 remplaçable. Assurez-vous de la mettre au rebut dans le respect de la législation. Pour remplacer la pile, repérez le couvercle de pile circulaire à l'arrière du cardiofréquencemètre ou sur le côté du GSC10. A l'aide d'une pièce de monnaie, tournez le couvercle sur la gauche, puis ôtezle. Remplacez la pile.

## **Consignes de sécurité**

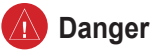

**Le non-respect des consignes ci-dessous peut être à l'origine de collisions ou d'accidents susceptibles d'entraîner des blessures graves ou la mort.**

Dans la pratique, confrontez toujours les données de l'Edge aux indications fournies par d'autres aides à la navigation y compris les informations d'autres aides à la navigation, les relevés visuels, les cartes, etc. Par mesure de sécurité, levez toute ambiguïté avant de poursuivre la navigation.

L'Edge comprend une batterie rechargeable au lithium-ion, non remplaçable par l'utilisateur. Le GSC10 et le cardiofréquencemètre comprennent une pile rechargeable CR2032. Toute pile ou batterie présente un risque d'incendie ou de combustion chimique en cas de mauvaise manipulation.

- Ne procédez pas à sa recharge en dehors de l'appareil, ne l'ôtez pas de l'appareil, ne l'exposez pas à une température supérieure à 60°C (140°F) et ne la brûlez pas.
- Tenez les piles usagées hors de portée des enfants.

• Mettez les piles ou batteries usagées ou l'appareil au rebut, conformément à la législation. Contactez l'administration compétente pour plus d'informations sur la mise au rebut de batteries au lithium-ion.

Ce produit, son emballage et ses composants contiennent des substances chimiques considérées par l'Etat de Californie comme cancérogènes ou susceptibles de provoquer des anomalies congénitales de naissance ou génétiques. Cet avertissement est délivré conformément à la proposition 65 de la Californie. Pour toute question ou complément d'informations consultez notre site à l'adresse www.garmin.com/prop65.

L'Edge ne comprend aucune pièce réparable par l'utilisateur. Seul un centre de service après-vente agréé Garmin est habilité à intervenir dans l'appareil.

Consultez toujours votre médecin avant d'entamer ou de modifier un programme d'entraînement. Si vous portez un pacemaker ou tout autre dispositif électronique implanté, consultez votre médecin avant d'utiliser un cardiofréquencemètre.

### **Attention**

**Le non-respect des consignes ci-dessous peut être à l'origine de situations dangereuses susceptibles de provoquer des dommages corporels et matériels.**

Utilisez exclusivement l'Edge comme une aide à la navigation. Ce produit est conçu pour être utilisé uniquement comme aide a la navigation et ne doit pas être utilisé pour toute application demandant des mesures précises de direction, distance, position ou topographie. Ce produit ne doit pas être utilisé pour déterminer la proximité du sol en navigation.

Le Système GPS est exploité par le gouvernement des Etats-Unis, seul responsable de son entretien et de sa précision. Le système est sujet à modifications susceptibles d'altérer la précision et les performances de tous les récepteurs GPS, y compris l'Edge. Le fait que l'Edge soit une aide électronique à la navigation (NAVAID) de haute précision, n'élimine pas les risques de mauvaise utilisation

ou interprétation des données entraînant une dégradation de leur fiabilité.

L'Edge, le cardiofréquence et le capteur de cadence et de vitesse GSC10 sont des articles grand public et non des appareils médicaux. Ils peuvent être perturbés par les interférences provenant de sources électriques externes. Les données de rythme cardiaque ne sont affichées qu'à titre de référence et aucune responsabilité ne pourra être assumée en cas d'affichage erroné.

L'utilisation de l'Edge est sous votre entière responsabilité. Pour minimiser les risques de mauvaise utilisation, examinez tous les aspects de ce Manuel Utilisateur. Dans la pratique, confrontez toujours les indications de l'Edge aux indications fournies par d'autres aides à la navigation y compris les informations d'autres aides à la navigation, les relevés visuels, les cartes, etc. Par mesure de sécurité, levez toute ambiguïté avant de poursuivre la navigation.

## **Garantie limitée**

Ce produit Garmin est garanti contre tous défauts en pièces et main-d'œuvre pendant une période d'un an à compter de la date d'achat. Pendant cette période Garmin s'engage, à sa seule discrétion, à réparer ou à remplacer, tout composant défectueux. Ces réparations ou remplacements sont effectués sans facturation de pièces ni de main d'œuvre, le client restant seul redevable des coûts de transport. Cette garantie ne couvre pas les pannes consécutives à une mauvaise utilisation, à une utilisation inappropriée, au bris accidentel et aux modifications ou réparations non autorisées.

LES GARANTIES ET REMEDES INDIQUES ICI SONT EXCLUSIES ET ANNULENT TOUTE AUTRE GARANTIE EXPLICITE OU IMPLICITE OU LEGALE Y COMPRIS TOUTE GARANTIE CONSECUTIVE A DES CONDITIONS DE COMMERCIALISATION OU A L'ADEQUATION DU PRODUIT POUR UN USAGE PARTICULIER, CONTRACTUEL OU AUTRE. CETTE GARANTIE VOUS OUVRE DES DROITS PARTICULIERS SPECIFIQUES A CHAQUE ETAT.

GARMIN NE SAURAIT EN AUCUN CAS<br>FTRE TENU RESPONSABLE DES FTRE TENU RESPONSABLE DOMMAGES DIRECTS OU INDIRECTS, COLLATERAUX OU CONSECUTIFS A L'UTILISATION OU AU MAUVAIS USAGE DU PRODUIT, OU A L'INCAPACITE DE L'UTILISATEUR A UTILISER LE PRODUIT OU AUX EVENTUELS DEFAUTS DU PRODUIT. Certaines législations nationales n'acceptent pas cette exclusion des dommages incidents ou consécutifs. Dans ce cas, la clause ci-dessus ne s'applique pas.

Garmin se réserve le droit exclusif, à sa seule discrétion, de réparer ou de remplacer l'appareil ou le logiciel ou d'offrir le remboursement complet du prix d'achat de l'appareil. CE REMEDE EST LE SEUL ET EXCLUSIF ACCORDE SI BESOIN EST, EN APPLICATION DE LA GARANTIE.

Contactez votre revendeur Garmin pour l'application de la garantie ou appelez le Service Consommateur à l'un des numéros indiqués ci-dessous pour les instructions d'expédition et l'attribution d'un numéro d'Accord de Retour d'Article (RMA) pour le suivi. L'appareil doit être soigneusement emballé et le numéro RMA doit être clairement indiqué sur l'emballage. L'appareil doit être expédié, en port payé vers un centre de garantie et de service aprèsvente agréé Garmin. Aucune réparation ne sera effectuée sous garantie en l'absence d'une preuve d'achat sous forme de copie de la facture originelle d'achat.

Garmin International, Inc. Tél. 913/397.8200 - Fax. 913/397.8282

Garmin (Europe) Ltd. Tél. 44/0870.8501241 Fax 44/0870.8501251

**Ventes aux enchères en ligne :** Les produits vendus aux enchères par commerce électronique ne bénéficient pas de remises ni d'offres spéciales de Garmin. La confirmation de vente aux enchères par commerce électronique n'est pas reconnue comme preuve d'achat suffisante pour la garantie. Toute demande de garantie doit être accompagnée de la facture de vente originale ou d'une copie du reçu de vente. Garmin ne prend pas en charge le remplacement des composants manquants éventuellement dans la liste de colisage d'un produit acquis par vente aux enchères par commerce électronique.

**Ventes internationales :** Les produits Garmin vendus hors des Etats-Unis bénéficient de garanties spécifiques accordées par les importateurs des différen-

tes zones de distribution. Cette garantie accordée par le distributeur national local fournit un service après-vente local pour votre appareil. La validité des garanties des distributeurs est géographiquement limitée à la zone de chalandise déclarée du distributeur. Les appareils achetés aux Etats-Unis ou au Canada doivent être expédiés au centre de service après-vente Garmin du Royaume-Uni, des Etats-Unis, du Canada, ou de Taiwan pour réparation.

Cet appareil est hermétiquement clos par des vis. Toute tentative d'ouverture du boîtier pour remplacer ou modifier l'appareil, annule la garantie et peut endommager l'appareil irrémédiablement.

#### **Conformité FCC**

L'appareil est conforme au Chapitre 15 des normes de la FCC sur la limitation des interférences des appareils numériques de Classe B pour un USAGE DOMESTIQUE OU PROFESSIONNEL. Cette limitation a pour objet d'améliorer la protection contre les rayonnements nocifs des installations fixes, elle est plus contraignante que les normes applicables aux installations de plein air.

L'utilisation de cet appareil est assujettie aux conditions suivantes : (1) cet appareil ne doit pas être à l'origine d'interférences nocives et (2) doit accepter toute interférence reçue, y compris les interférences susceptibles d'altérer le fonctionnement de l'appareil.

Cet appareil génère, utilise et peut rayonner de l'énergie radioélectrique et, en cas d'installation et/ou d'utilisation non conforme aux instructions de ce manuel, peut générer des parasites nuisibles aux communications radio. Rien ne garantit, cependant, l'absence totale d'interférences dans le cas spécifique d'une installation. Si l'utilisation de l'appareil génère des parasites nuisibles à la qualité de réception des émissions de radio ou de télévision, ce qui est mis en évidence par l'arrêt, suivi de la mise en marche de l'appareil, il est recommandé de tenter d'y remédier de l'une des manières suivantes :

- Réorienter ou déplacer l'antenne de réception.
- Agrandir la distance séparant le récepteur parasité et l'appareil.
- Connecter l'appareil à une source

ou un circuit d'alimentation différent de celui auquel l'appareil parasité est raccordé.

• Demander assistance à votre distributeur ou à un technicien radio ou TV qualifié.

L'Edge ne comprend aucune pièce réparable par l'utilisateur. Seul un centre de service après-vente agréé Garmin est habilité à intervenir dans l'appareil. Toute réparation ou modification non autorisée est susceptible d'endommager irrémédiablement l'appareil et annule la garantie ainsi que votre capacité à utiliser l'appareil en conformité avec les dispositions du Chapitre 15 des normes de la FCC.

#### **Accord de Licence de Logiciel**

L'UTILISATION DE L'EDGE ENTRAINE L'ADHESION DE FAIT AUX TERMES ET CONDITIONS DU CONTRAT DE LICENCE D'UTILISATION DU LOGICIEL DEVELOPPES CI-DESSOUS. VEUILLEZ LIRE CETTE LICENCE ATTENTIVEMENT.

Garmin délivre à l'utilisateur une licence limitée d'utilisation du logiciel intégré dans l'appareil (ci-après dénommé le "Logiciel") sous forme de fichier binaire exécutable pour le fonctionnement normal du produit. Les titres, les droits de propriété et la propriété intellectuelle du Logiciel sous toutes leurs formes restent la propriété exclusive de Garmin.

Le propriétaire ou l'utilisateur de l'appareil reconnaît que le Logiciel est la propriété de Garmin et qu'il est protégé par la loi des Etats-Unis et les traités internationaux en matière de copyright. De plus, le propriétaire ou utilisateur de l'appareil reconnaît que la structure, l'organisation et le code du Logiciel sont des secrets commerciaux de valeur et sont la propriété exclusive de Garmin et que le Logiciel en code source est la propriété exclusive de Garmin. Il s'engage à ne pas décompiler, désassembler, modifier, inverser l'assemblage ou l'engineering du Logiciel, à ne pas réduire à une forme humainement lisible l'ensemble ni aucune partie du Logiciel et à ne créer aucun ouvrage dérivé sur la base du Logiciel. Le propriétaire ou utilisateur s'engage à ne pas exporter ni à réexporter le Logiciel vers aucun pays en violation des lois américaines sur le contrôle des exportations.

## **INDEX**

## **A**

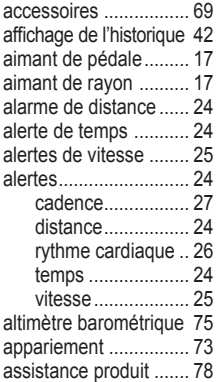

#### **B**

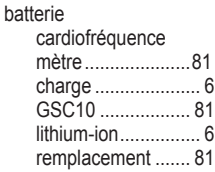

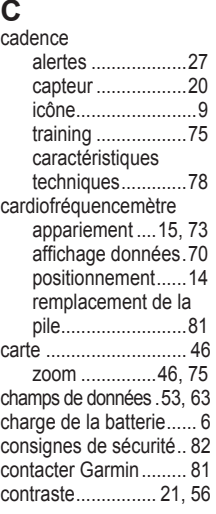

### **E**

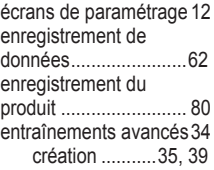

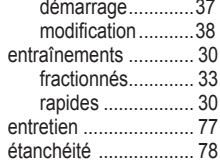

#### **F**

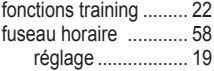

#### **G**

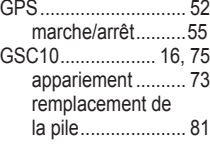

#### **H**

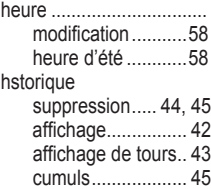

## **I**

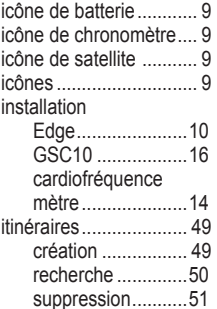

#### **L**

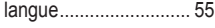

#### **N**

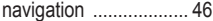

#### **O**

orientation de la carte .. 56

#### **P**

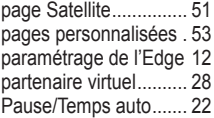

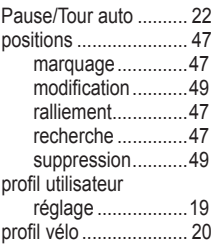

#### **R**

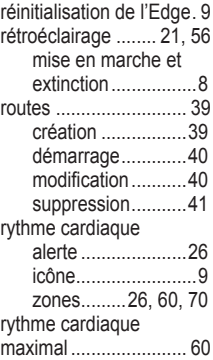

#### **S**

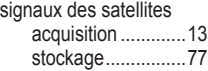

#### **T**

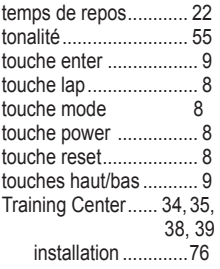

#### **U**

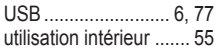

**V** vitesse

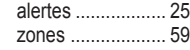

#### **Z**

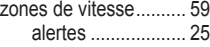

INDEX

**Pour télécharger gratuitement les dernières mises à jour du logiciel (à l'exception des données cartographiques) tout au long de la durée de vie de vos produits Garmin, visitez le site Internet Garmin à l'adresse www.garminfrance.com**

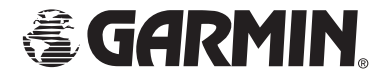

© Copyright 2005 Garmin Ltd. ou ses filiales Garmin International, Inc. 1200 East 151st Street, Olathe, Kansas 66062, U.S.A. Garmin (Europe) Ltd.

Unit 5, The Quadrangle, Abbey Park Industrial Estate, Romsey, SO51 9DL, R.U.

Garmin Corporation

No. 68, Jangshu 2nd Road, Shijr, Taipei County, Taiwan

France : Eme-TecSat, 15, rue des Grands Prés, 92000 Nanterre Tél : 01.55.17.81.81 - Fax : 01.55.17.81.82 - www.garminfrance.com

Référence 190-00580-00 Rév. A

Ce manuel, fourni à titre purement documentaire, est la version française du manuel anglais de l'Edge (Référence Garmin 190-00580-00, révision A). Si nécessaire, consultez la plus récente mise à jour du manuel en anglais pour toute question au sujet de l'utilisation ou du fonctionnement de l'Edge.

CE MANUEL REDIGE ET TRADUIT EN TOUTE BONNE FOI, ETAIT A JOUR AU MOMENT DE LA MISE SOUS PRESSE. GARMIN DECLINE TOUTE RESPONSABILITE RELATIVE A LA PRECISION DE CE MANUEL EN FRANCAIS ET A SES CONSEQUENCES. SEULE LA DERNIERE VERSION MISE A JOUR DU MANUEL D'ORIGINE EN ANGLAIS FAIT FOI.